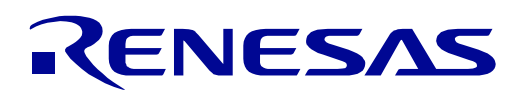

<span id="page-0-0"></span>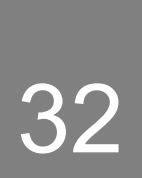

# [RX23W](#page-0-0) Group

# Renesas Solution Starter Kit for RX23W User's Manual

RENESAS 32-Bit MCU RX Family / RX200 Series

All information contained in these materials, including products and product specifications, represents information on the product at the time of publication and is subject to change by Renesas Electronics Corp. without notice. Please review the latest information published by Renesas Electronics Corp. through various means, including the Renesas Electronics Corp. website (http://www.renesas.com).

**Renesas Electronics** www.renesas.com

Rev. 1.02 Dec 2[020](#page-0-0)

#### **Notice**

- 1. Descriptions of circuits, software and other related information in this document are provided only to illustrate the operation of semiconductor products and application examples. You are fully responsible for the incorporation or any other use of the circuits, software, and information in the design of your product or system. Renesas Electronics disclaims any and all liability for any losses and damages incurred by you or third parties arising from the use of these circuits, software, or information.
- 2. Renesas Electronics hereby expressly disclaims any warranties against and liability for infringement or any other claims involving patents, copyrights, or other intellectual property rights of third parties, by or arising from the use of Renesas Electronics products or technical information described in this document, including but not limited to, the product data, drawings, charts, programs, algorithms, and application examples.
- 3. No license, express, implied or otherwise, is granted hereby under any patents, copyrights or other intellectual property rights of Renesas Electronics or others.
- 4. You shall be responsible for determining what licenses are required from any third parties, and obtaining such licenses for the lawful import, export, manufacture, sales, utilization, distribution or other disposal of any products incorporating Renesas Electronics products, if required.
- 5. You shall not alter, modify, copy, or reverse engineer any Renesas Electronics product, whether in whole or in part. Renesas Electronics disclaims any and all liability for any losses or damages incurred by you or third parties arising from such alteration, modification, copying or reverse engineering.
- 6. Renesas Electronics products are classified according to the following two quality grades: "Standard" and "High Quality". The intended applications for each Renesas Electronics product depends on the product's quality grade, as indicated below.

"Standard": Computers; office equipment; communications equipment; test and measurement equipment; audio and visual equipment; home electronic appliances; machine tools; personal electronic equipment; industrial robots; etc.

"High Quality": Transportation equipment (automobiles, trains, ships, etc.); traffic control (traffic lights); large-scale communication equipment; key financial terminal systems; safety control equipment; etc.

Unless expressly designated as a high reliability product or a product for harsh environments in a Renesas Electronics data sheet or other Renesas Electronics document, Renesas Electronics products are not intended or authorized for use in products or systems that may pose a direct threat to human life or bodily injury (artificial life support devices or systems; surgical implantations; etc.), or may cause serious property damage (space system; undersea repeaters; nuclear power control systems; aircraft control systems; key plant systems; military equipment; etc.). Renesas Electronics disclaims any and all liability for any damages or losses incurred by you or any third parties arising from the use of any Renesas Electronics product that is inconsistent with any Renesas Electronics data sheet, user's manual or other Renesas Electronics document.

- 7. No semiconductor product is absolutely secure. Notwithstanding any security measures or features that may be implemented in Renesas Electronics hardware or software products, Renesas Electronics shall have absolutely no liability arising out of any vulnerability or security breach, including but not limited to any unauthorized access to or use of a Renesas Electronics product or a system that uses a Renesas Electronics product. RENESAS ELECTRONICS DOES NOT WARRANT OR GUARANTEE THAT RENESAS ELECTRONICS PRODUCTS, OR ANY SYSTEMS CREATED USING RENESAS ELECTRONICS PRODUCTS WILL BE INVULNERABLE OR FREE FROM CORRUPTION, ATTACK, VIRUSES, INTERFERENCE, HACKING, DATA LOSS OR THEFT, OR OTHER SECURITY INTRUSION ("Vulnerability Issues"). RENESAS ELECTRONICS DISCLAIMS ANY AND ALL RESPONSIBILITY OR LIABILITY ARISING FROM OR RELATED TO ANY VULNERABILITY ISSUES. FURTHERMORE, TO THE EXTENT PERMITTED BY APPLICABLE LAW, RENESAS ELECTRONICS DISCLAIMS ANY AND ALL WARRANTIES, EXPRESS OR IMPLIED, WITH RESPECT TO THIS DOCUMENT AND ANY RELATED OR ACCOMPANYING SOFTWARE OR HARDWARE, INCLUDING BUT NOT LIMITED TO THE IMPLIED WARRANTIES OF MERCHANTABILITY, OR FITNESS FOR A PARTICULAR PURPOSE.
- 8. When using Renesas Electronics products, refer to the latest product information (data sheets, user's manuals, application notes, "General Notes for Handling and Using Semiconductor Devices" in the reliability handbook, etc.), and ensure that usage conditions are within the ranges specified by Renesas Electronics with respect to maximum ratings, operating power supply voltage range, heat dissipation characteristics, installation, etc. Renesas Electronics disclaims any and all liability for any malfunctions, failure or accident arising out of the use of Renesas Electronics products outside of such specified ranges.
- 9. Although Renesas Electronics endeavors to improve the quality and reliability of Renesas Electronics products, semiconductor products have specific characteristics, such as the occurrence of failure at a certain rate and malfunctions under certain use conditions. Unless designated as a high reliability product or a product for harsh environments in a Renesas Electronics data sheet or other Renesas Electronics document, Renesas Electronics products are not subject to radiation resistance design. You are responsible for implementing safety measures to guard against the possibility of bodily injury, injury or damage caused by fire, and/or danger to the public in the event of a failure or malfunction of Renesas Electronics products, such as safety design for hardware and software, including but not limited to redundancy, fire control and malfunction prevention, appropriate treatment for aging degradation or any other appropriate measures. Because the evaluation of microcomputer software alone is very difficult and impractical, you are responsible for evaluating the safety of the final products or systems manufactured by you.
- 10. Please contact a Renesas Electronics sales office for details as to environmental matters such as the environmental compatibility of each Renesas Electronics product. You are responsible for carefully and sufficiently investigating applicable laws and regulations that regulate the inclusion or use of controlled substances, including without limitation, the EU RoHS Directive, and using Renesas Electronics products in compliance with all these applicable laws and regulations. Renesas Electronics disclaims any and all liability for damages or losses occurring as a result of your noncompliance with applicable laws and regulations.
- 11. Renesas Electronics products and technologies shall not be used for or incorporated into any products or systems whose manufacture, use, or sale is prohibited under any applicable domestic or foreign laws or regulations. You shall comply with any applicable export control laws and regulations promulgated and administered by the governments of any countries asserting jurisdiction over the parties or transactions.
- 12. It is the responsibility of the buyer or distributor of Renesas Electronics products, or any other party who distributes, disposes of, or otherwise sells or transfers the product to a third party, to notify such third party in advance of the contents and conditions set forth in this document.
- 13. This document shall not be reprinted, reproduced or duplicated in any form, in whole or in part, without prior written consent of Renesas Electronics.
- 14. Please contact a Renesas Electronics sales office if you have any questions regarding the information contained in this document or Renesas Electronics products.
- (Note1) "Renesas Electronics" as used in this document means Renesas Electronics Corporation and also includes its directly or indirectly controlled subsidiaries.
- (Note2) "Renesas Electronics product(s)" means any product developed or manufactured by or for Renesas Electronics.

#### **Corporate Headquarters Contact information**

TOYOSU FORESIA, 3-2-24 Toyosu, Koto-ku, Tokyo 135-0061, Japan

[www.renesas.com](https://www.renesas.com/)

#### **Trademarks**

Renesas and the Renesas logo are trademarks of Renesas Electronics Corporation. All trademarks and registered trademarks are the property of their respective owners.

For further information on a product, technology, the most up-to-date version of a document, or your nearest sales office, please visit: [www.renesas.com/contact/.](https://www.renesas.com/contact/)

(Rev.5.0-1 October 2020)

#### **General Precautions in the Handling of Microprocessing Unit and Microcontroller Unit Products**

The following usage notes are applicable to all Microprocessing unit and Microcontroller unit products from Renesas. For detailed usage notes on the products covered by this document, refer to the relevant sections of the document as well as any technical updates that have been issued for the products.

#### 1. Precaution against Electrostatic Discharge (ESD)

A strong electrical field, when exposed to a CMOS device, can cause destruction of the gate oxide and ultimately degrade the device operation. Steps must be taken to stop the generation of static electricity as much as possible, and quickly dissipate it when it occurs. Environmental control must be adequate. When it is dry, a humidifier should be used. This is recommended to avoid using insulators that can easily build up static electricity. Semiconductor devices must be stored and transported in an anti-static container, static shielding bag or conductive material. All test and measurement tools including work benches and floors must be grounded. The operator must also be grounded using a wrist strap. Semiconductor devices must not be touched with bare hands. Similar precautions must be taken for printed circuit boards with mounted semiconductor devices.

#### 2. Processing at power-on

The state of the product is undefined at the time when power is supplied. The states of internal circuits in the LSI are indeterminate and the states of register settings and pins are undefined at the time when power is supplied. In a finished product where the reset signal is applied to the external reset pin, the states of pins are not guaranteed from the time when power is supplied until the reset process is completed. In a similar way, the states of pins in a product that is reset by an on-chip power-on reset function are not guaranteed from the time when power is supplied until the power reaches the level at which resetting is specified.

3. Input of signal during power-off state

Do not input signals or an I/O pull-up power supply while the device is powered off. The current injection that results from input of such a signal or I/O pull-up power supply may cause malfunction and the abnormal current that passes in the device at this time may cause degradation of internal elements. Follow the guideline for input signal during power-off state as described in your product documentation.

4. Handling of unused pins

Handle unused pins in accordance with the directions given under handling of unused pins in the manual. The input pins of CMOS products are generally in the high-impedance state. In operation with an unused pin in the open-circuit state, extra electromagnetic noise is induced in the vicinity of the LSI, an associated shoot-through current flows internally, and malfunctions occur due to the false recognition of the pin state as an input signal become possible.

#### 5. Clock signals

After applying a reset, only release the reset line after the operating clock signal becomes stable. When switching the clock signal during program execution, wait until the target clock signal is stabilized. When the clock signal is generated with an external resonator or from an external oscillator during a reset, ensure that the reset line is only released after full stabilization of the clock signal. Additionally, when switching to a clock signal produced with an external resonator or by an external oscillator while program execution is in progress, wait until the target clock signal is stable.

6. Voltage application waveform at input pin

Waveform distortion due to input noise or a reflected wave may cause malfunction. If the input of the CMOS device stays in the area between  $V_{IL}$  (Max.) and V<sub>IH</sub> (Min.) due to noise, for example, the device may malfunction. Take care to prevent chattering noise from entering the device when the input level is fixed, and also in the transition period when the input level passes through the area between  $V_{IL}$  (Max.) and  $V_{IH}$  (Min.).

7. Prohibition of access to reserved addresses

Access to reserved addresses is prohibited. The reserved addresses are provided for possible future expansion of functions. Do not access these addresses as the correct operation of the LSI is not guaranteed.

8. Differences between products

Before changing from one product to another, for example to a product with a different part number, confirm that the change will not lead to problems. The characteristics of a microprocessing unit or microcontroller unit products in the same group but having a different part number might differ in terms of internal memory capacity, layout pattern, and other factors, which can affect the ranges of electrical characteristics, such as characteristic values, operating margins, immunity to noise, and amount of radiated noise. When changing to a product with a different part number, implement a systemevaluation test for the given product.

#### **Disclaimer**

By using this Renesas Solution Starter Kit (RSSK), the user accepts the following terms:

The RSSK is not guaranteed to be error free, and the entire risk as to the results and performance of the RSSK is assumed by the User. The RSSK is provided by Renesas on an "as is" basis without warranty of any kind whether express or implied, including but not limited to the implied warranties of satisfactory quality, fitness for a particular purpose, title and non-infringement of intellectual property rights with regard to the RSSK. Renesas expressly disclaims all such warranties. Renesas or its affiliates shall in no event be liable for any loss of profit, loss of data, loss of contract, loss of business, damage to reputation or goodwill, any economic loss, any reprogramming or recall costs (whether the foregoing losses are direct or indirect) nor shall Renesas or its affiliates be liable for any other direct or indirect special, incidental or consequential damages arising out of or in relation to the use of this RSSK, even if Renesas or its affiliates have been advised of the possibility of such damages.

#### **Precautions**

The following precautions should be observed when operating any RSSK product:

This Renesas Solution Starter Kit is only intended for use in a laboratory environment under ambient temperature and humidity conditions. A safe separation distance should be used between this and any sensitive equipment. Its use outside the laboratory, classroom, study area or similar such area invalidates conformity with the protection requirements of the Electromagnetic Compatibility Directive and could lead to prosecution.

The product generates, uses, and can radiate radio frequency energy and may cause harmful interference to radio communications. However, there is no guarantee that interference will not occur in a particular installation. If this equipment causes harmful interference to radio or television reception, which can be determined by turning the equipment off or on, you are encouraged to try to correct the interference by one or more of the following measures;

- ensure attached cables do not lie across the equipment
- reorient the receiving antenna
- increase the distance between the equipment and the receiver
- connect the equipment into an outlet on a circuit different from that which the receiver is connected
- power down the equipment when not in use
- consult the dealer or an experienced radio/TV technician for help NOTE: It is recommended that wherever possible shielded interface cables are used.

The product is potentially susceptible to certain EMC phenomena. To mitigate against them it is recommended that the following measures be undertaken;

- The user is advised that mobile phones should not be used within 10m of the product when in use.
- The user is advised to take ESD precautions when handling the equipment.

The Renesas Solution Starter Kit does not represent an ideal reference design for an end product and does not fulfil the regulatory standards for an end product.

### How to Use This Manual

#### 1. Purpose and Target Readers

This manual is designed to provide the user with an understanding of the CPU Board hardware functionality, and electrical characteristics. It is intended for users designing sample code on the CPU Board platform, using the many different incorporated peripheral devices.

The manual comprises of an overview of the capabilities of the RSSK product, but does not intend to be a guide to embedded programming or hardware design.

Particular attention should be paid to the precautionary notes when using the manual. These notes occur within the body of the text, at the end of each section, and in the Usage Notes section.

The revision history summarizes the locations of revisions and additions. It does not list all revisions. Refer to the text of the manual for details.

The following documents apply to the RX23W Group. Make sure to refer to the latest versions of these documents. The newest versions of the documents listed may be obtained from the Renesas Electronics Web site.

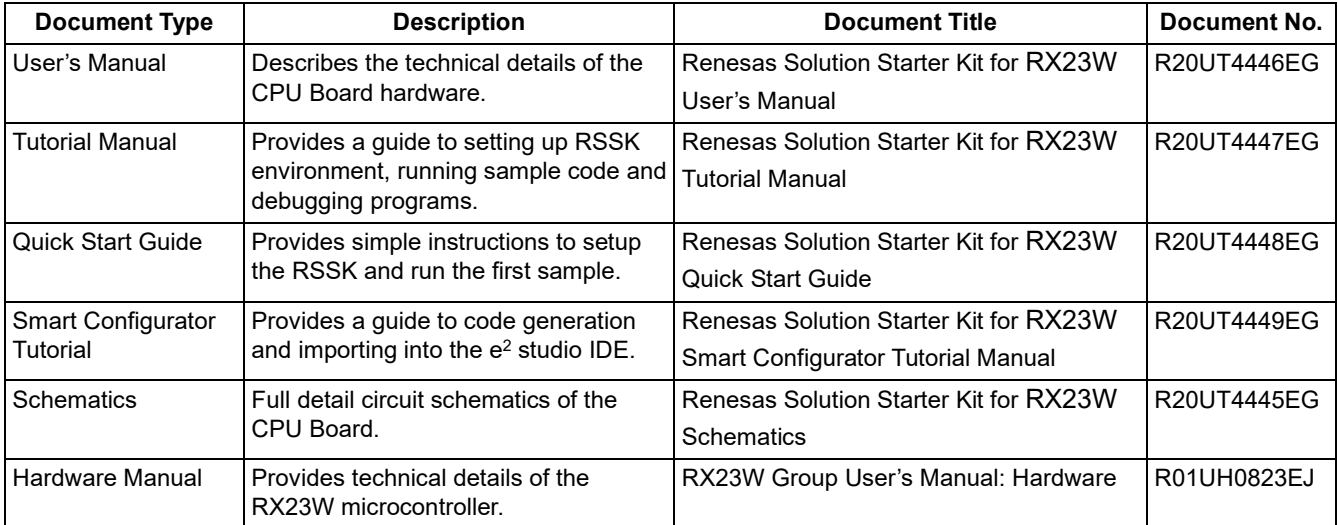

#### 2. List of Abbreviations and Acronyms

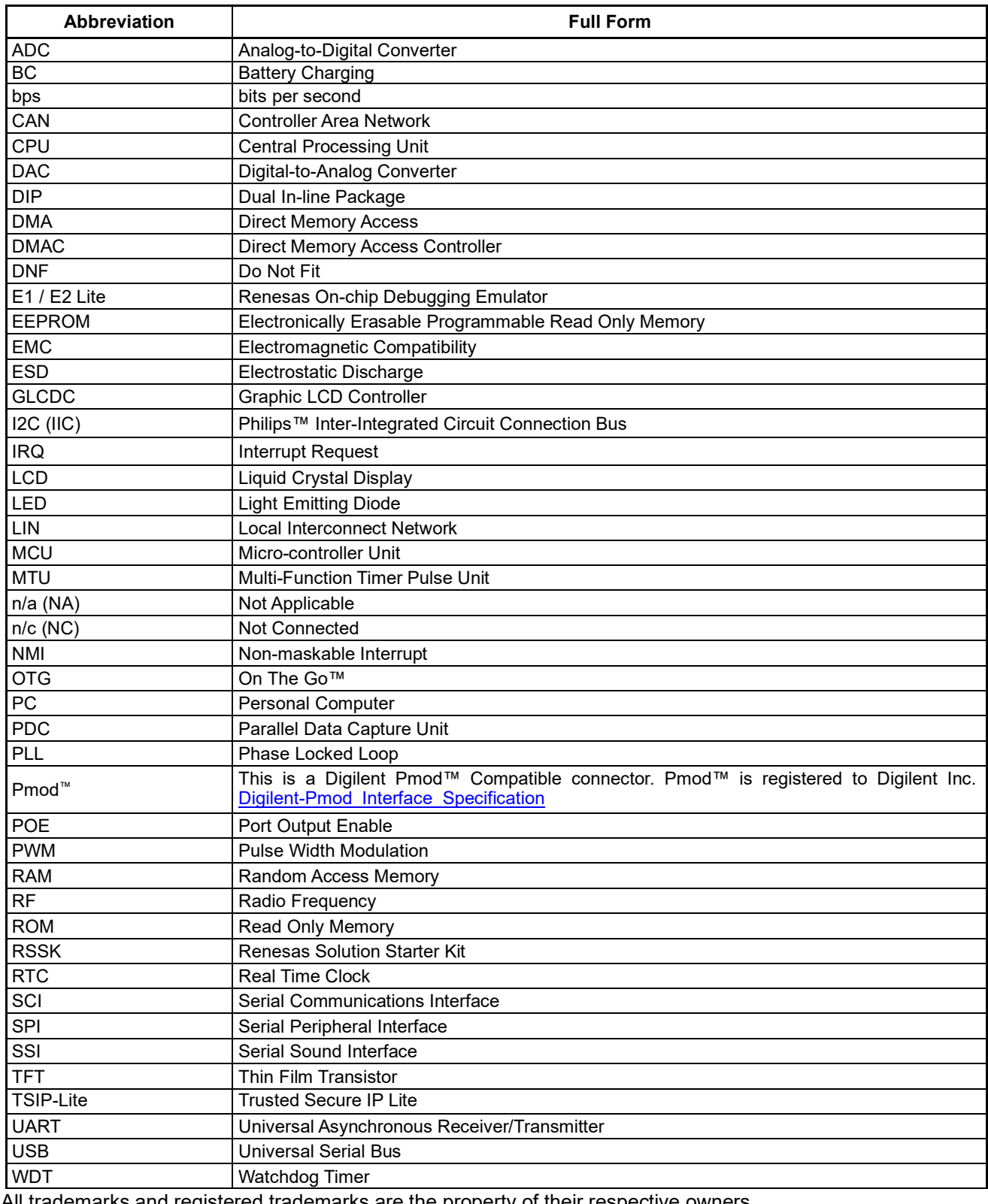

All trademarks and registered trademarks are the property of their respective owners.

#### **Table of Contents**

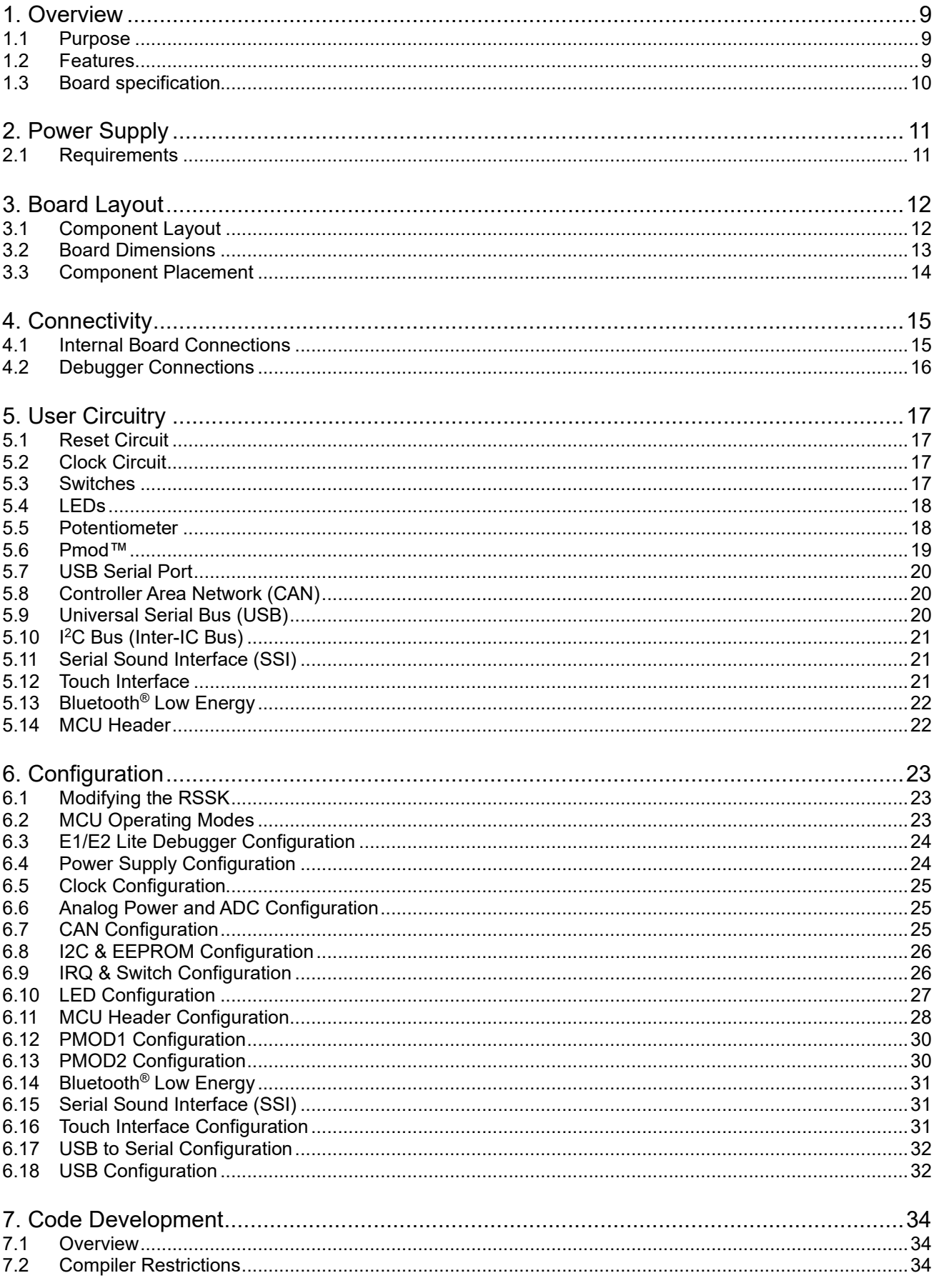

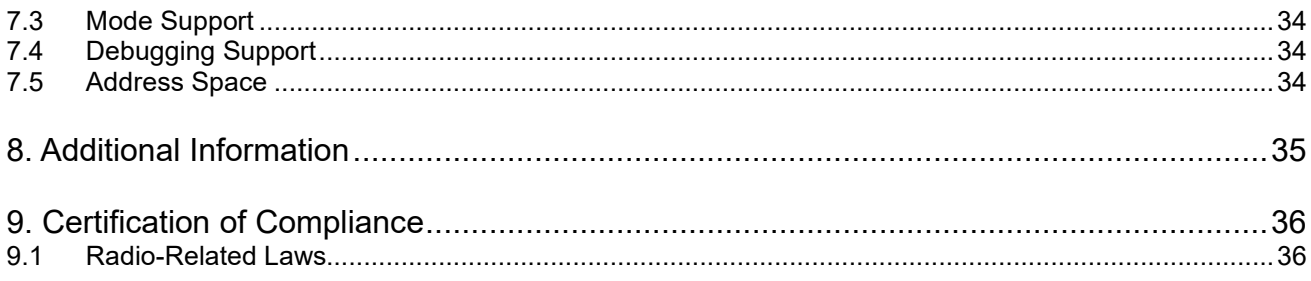

#### <span id="page-8-0"></span>**1. Overview**

#### <span id="page-8-1"></span>**1.1 Purpose**

This CPU Board is an evaluation tool for Renesas microcontrollers. This manual describes the technical details of the CPU Board hardware.

#### <span id="page-8-2"></span>**1.2 Features**

This RSSK provides an evaluation of the following features:

- Renesas microcontroller programming
- User code debugging
- User circuitry such as switches, LEDs and a potentiometer Through the provided set of sample applications.

The RSSK board contains all the circuitry required for microcontroller operation.

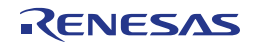

#### <span id="page-9-0"></span>**1.3 Board specification**

<span id="page-9-1"></span>Board specification was shown in **[Table 1-1](#page-9-1)** below.

#### **Table 1-1: Board Specification**

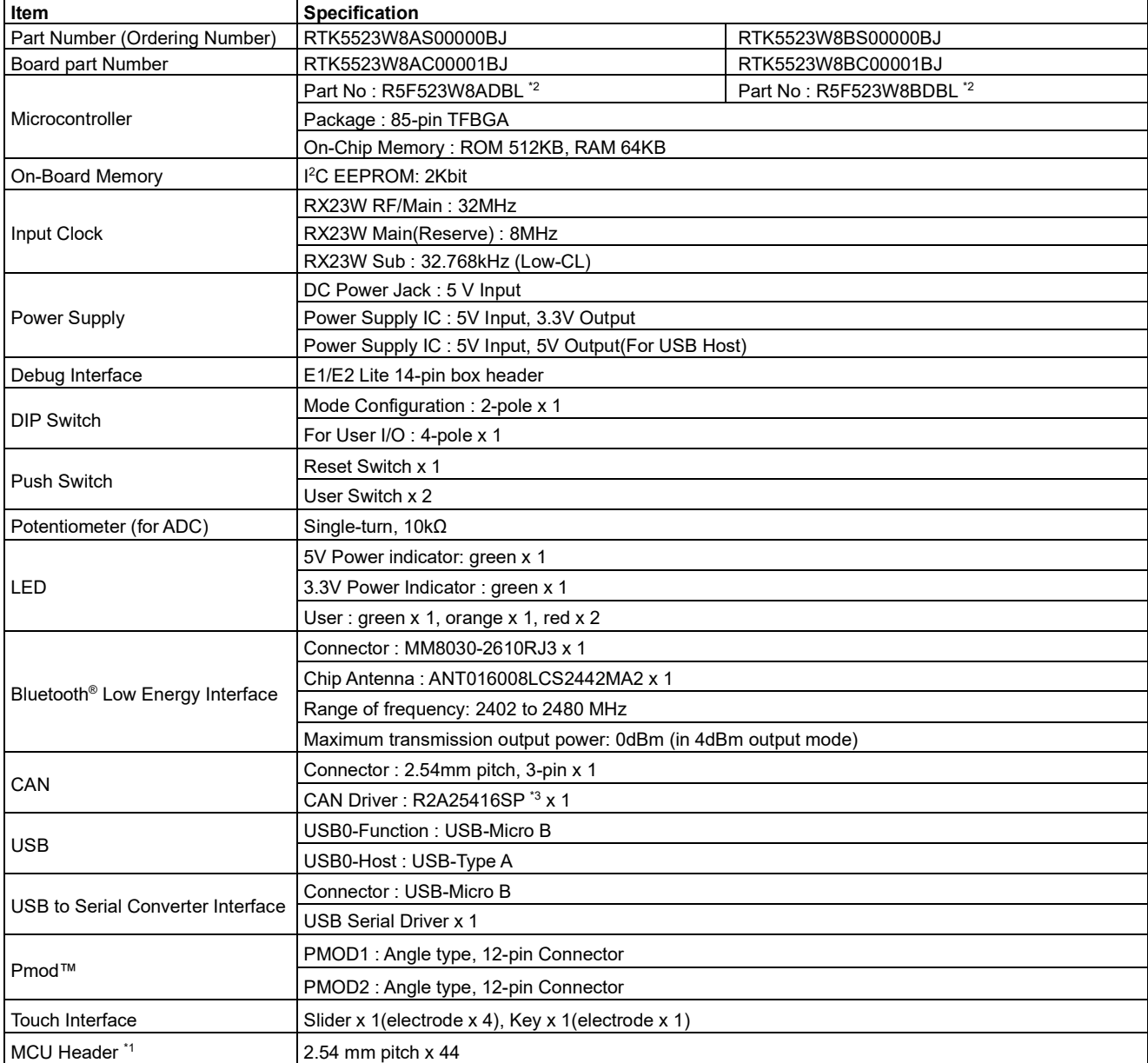

\*1 : The connector is not included in the product.

 $^{\ast}$ ?: R5F523W8ADBL has a built-in Bluetooth® encryption circuit.

R5F523W8BDBL has a Bluetooth® encryption circuit and encryption function (TSIP-Lite).

\*3 : This CAN driver has Non-promotion status, so do not use this CAN driver on your system.

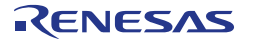

### <span id="page-10-0"></span>**2. Power Supply**

#### <span id="page-10-1"></span>**2.1 Requirements**

This RSSK is supplied with an E1 debugger or E2 Lite debugger. The debugger is able to power the RSSK board with up to 200mA. When the RSSK is connected to another system, that system can supply power to the RSSK. This board has an optional centre-positive supply connector using a 2.0mm barrel power jack.

This CPU board supports one external voltage input. Details of the external power supply connection are shown in **[Table 2-1](#page-10-2) and [Table 2-2](#page-10-3)** below. The default power configuration is shown in **bold, blue text. Table 2-1: PWR connector Requirements**

<span id="page-10-2"></span>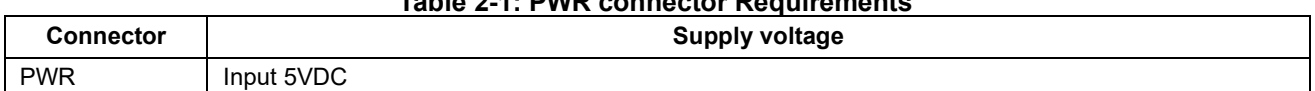

<span id="page-10-3"></span>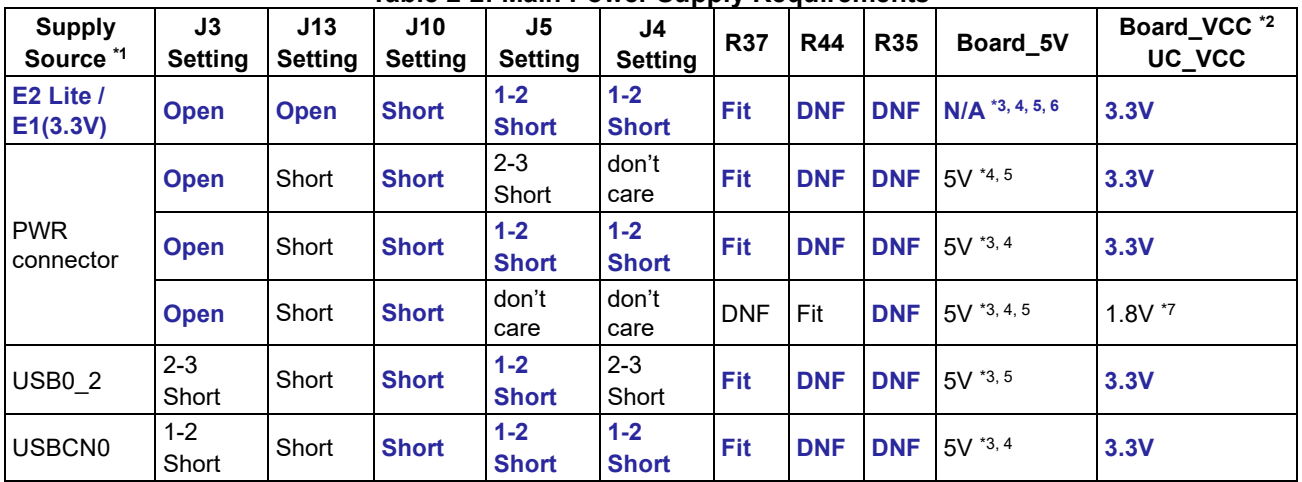

#### **Table 2-2: Main Power Supply Requirements**

\*1 : 5V can't be supplied with the E1 emulator.

\*2 : 5V Pmod™ interface in all setting can't be used.

\*3 : USB host interface can't be used.

\*4 : USB function (bus-power) can not be used.

\*5 : USB function (self-power) can not be used.

\*6 : USB CAN and EEPROM 5V interface can't be used.

\*7 : User LED can't be used.

The compatible plug of the AC adapter is center plus, outer diameter 5.5 mm, inner diameter 2.1 mm.

The main power supply connected to PWR should supply a minimum of 5W to ensure full functionality.

When using USB in function mode, be sure to set J5 to 1-2 Short. Also, do not plug in both USB0\_1 and USB0\_2 cables at the same time.

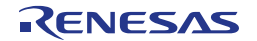

#### <span id="page-11-0"></span>**3. Board Layout**

#### <span id="page-11-1"></span>**3.1 Component Layout**

**[Figure 3](#page-11-2)**-**1** below shows the top component layout of the board.

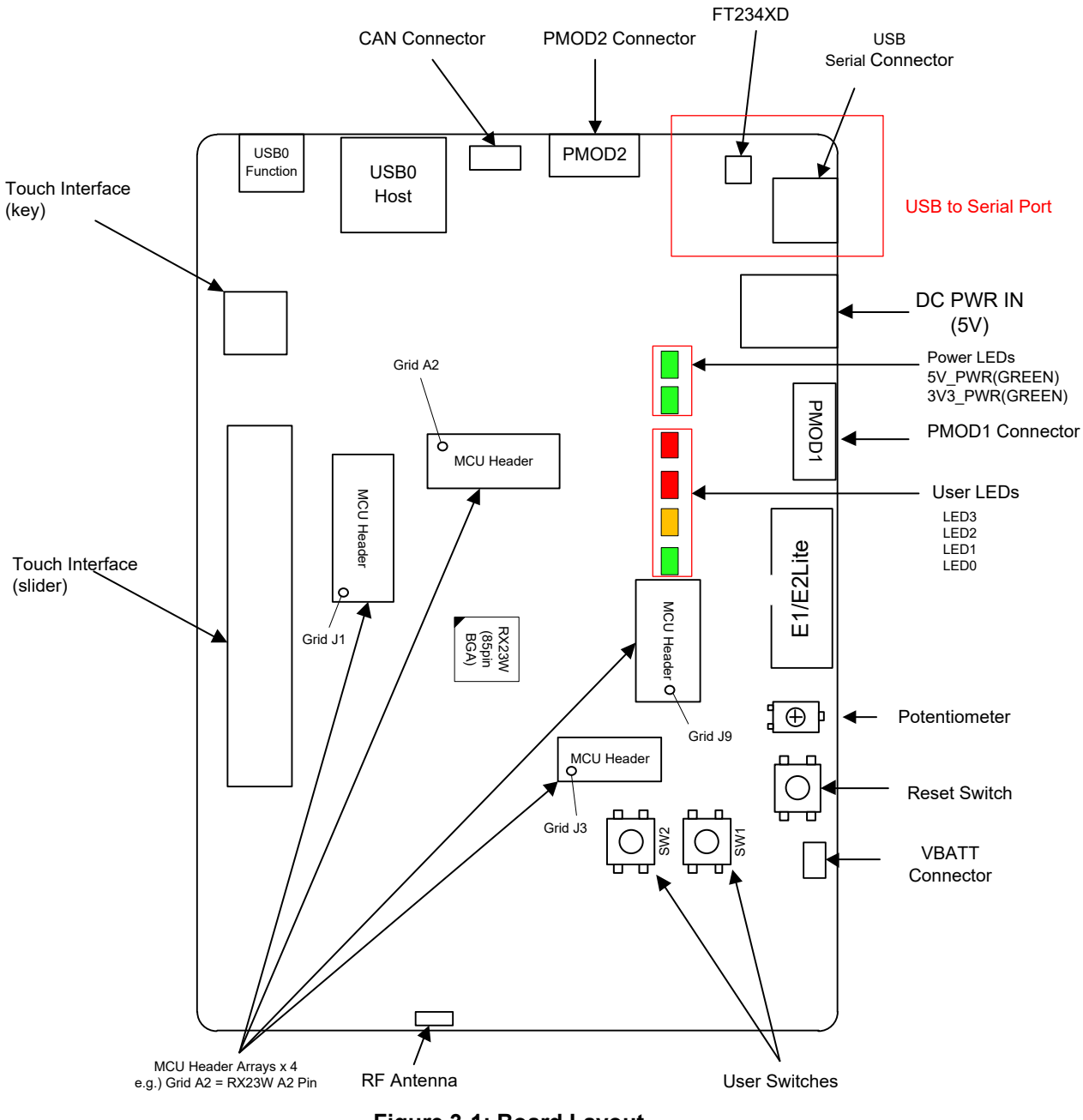

<span id="page-11-2"></span>**Figure 3**-**1: Board Layout**

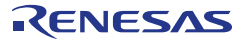

#### <span id="page-12-0"></span>**3.2 Board Dimensions**

**[Figure 3](#page-12-1)**-**2** below gives the board dimensions and connector positions. All the through-hole connectors are on a common 2.54mm pitch grid for easy interfacing.

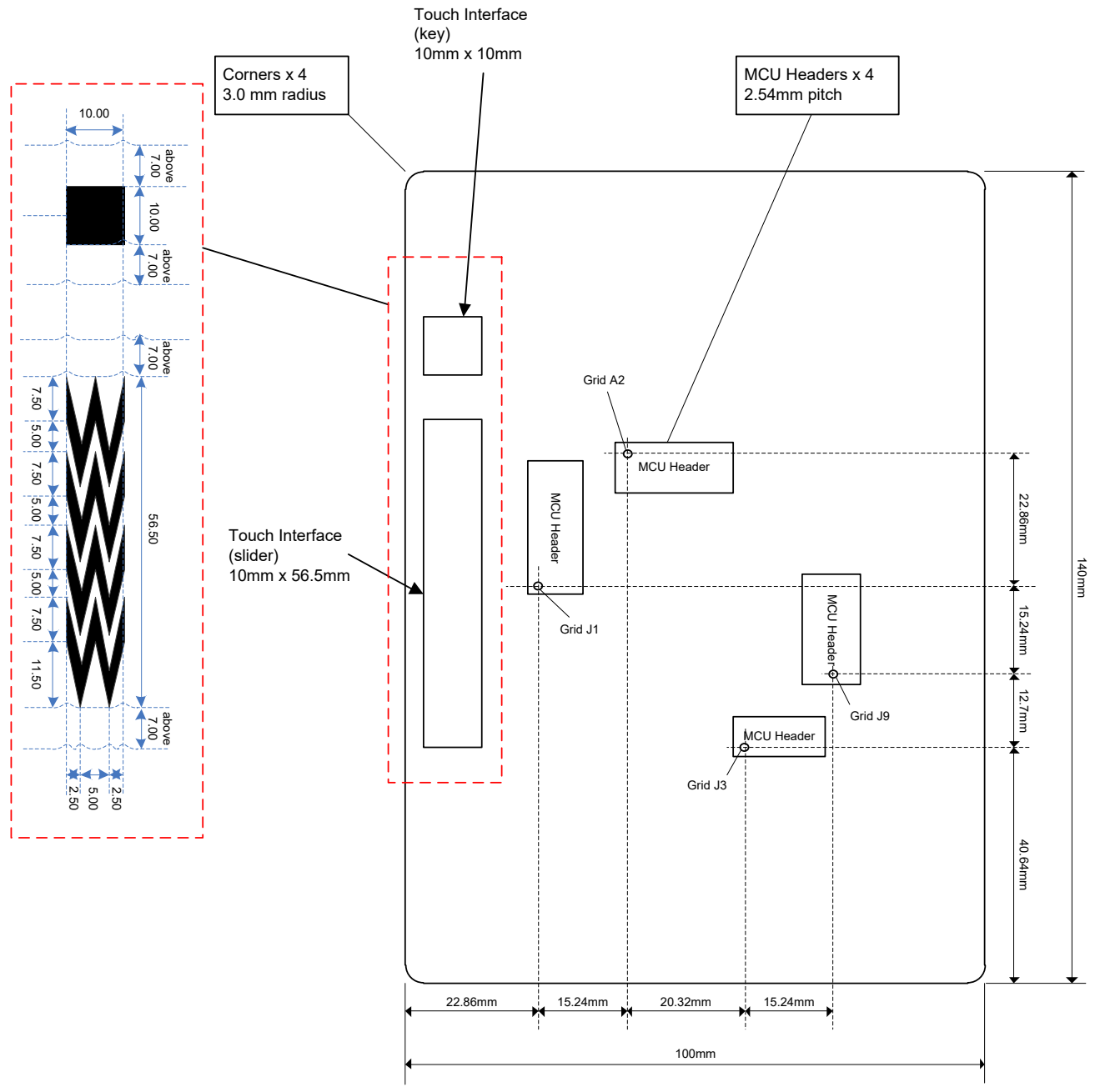

<span id="page-12-1"></span>**Figure 3**-**2: Board Dimensions**

#### <span id="page-13-0"></span>**3.3 Component Placement**

**[Figure](#page-13-1) 3**-**3** below shows placement of individual components on the top-side. Component types and values are shown on the board schematics.

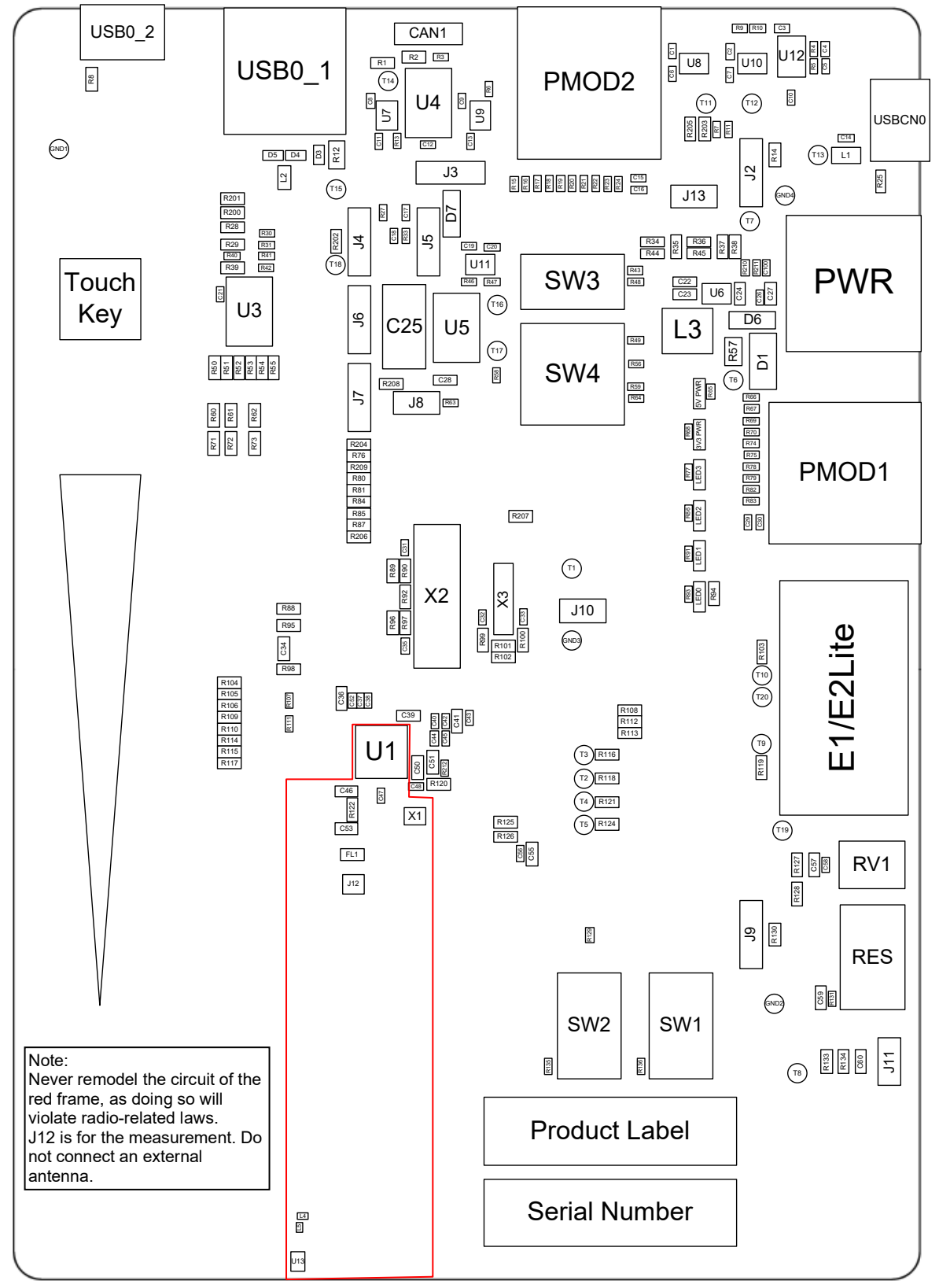

<span id="page-13-1"></span>**Figure 3**-**3: Top-Side Component Placement**

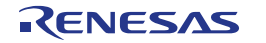

### <span id="page-14-0"></span>**4. Connectivity**

#### <span id="page-14-1"></span>**4.1 Internal Board Connections**

The diagram below shows the CPU board components and their connectivity to the MCU.

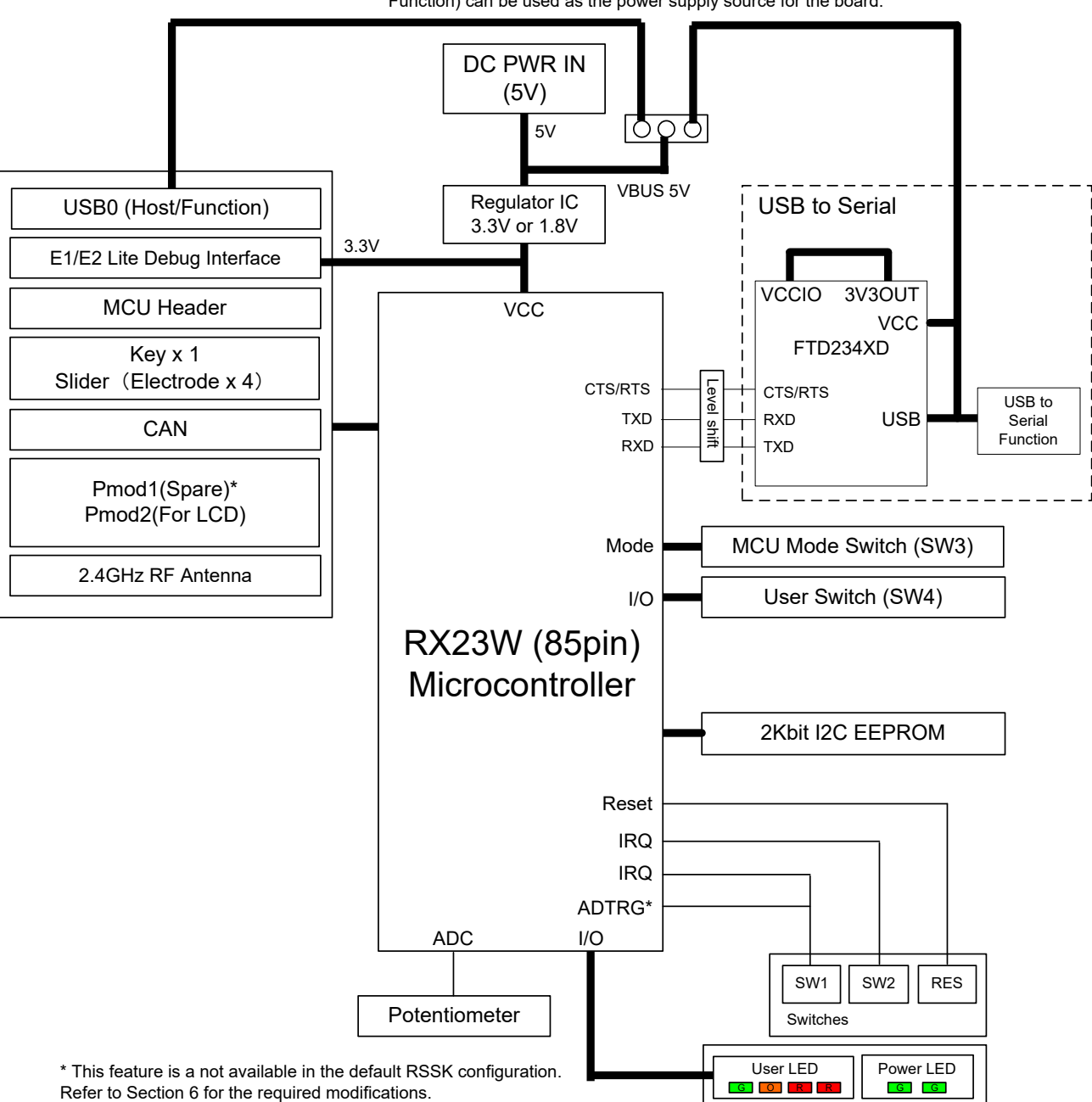

In addition to DC PWR IN, VBUS (USB0 Function / USB to Serial Function) can be used as the power supply source for the board.

**Figure 4**-**1: Internal Board Block Diagram**

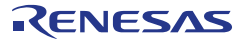

#### <span id="page-15-0"></span>**4.2 Debugger Connections**

**[Figure 4](#page-15-1)**-**2** below shows the connections between the CPU board, E1/E2 Lite debugger and the host PC.

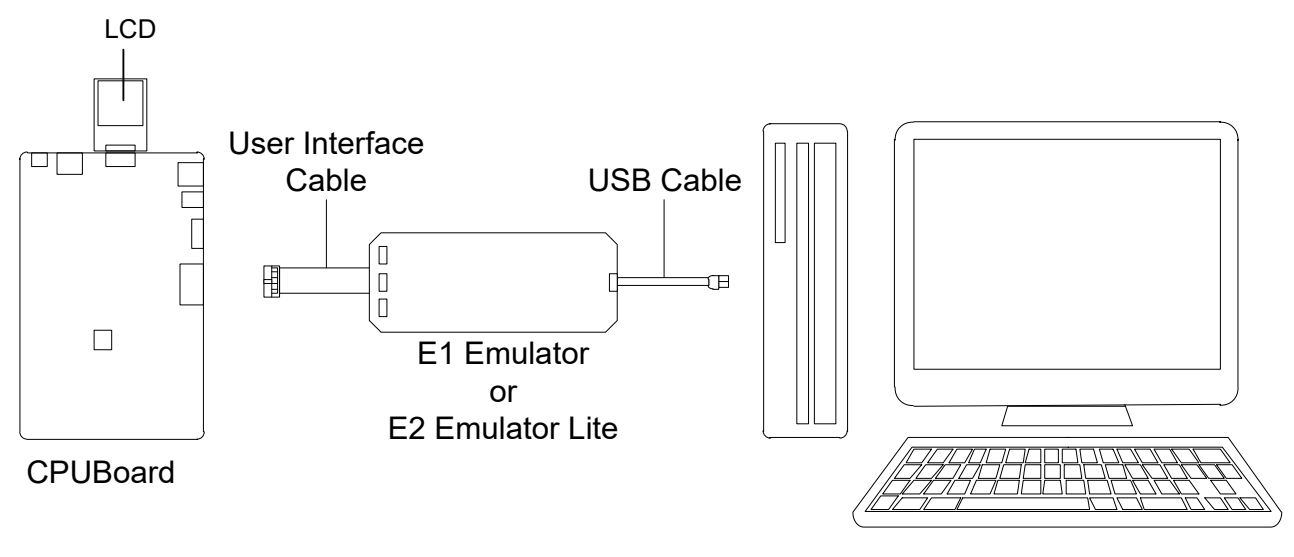

Host PC

<span id="page-15-1"></span>**Figure 4**-**2: Debugger Connection Diagram**

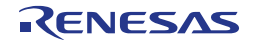

#### <span id="page-16-0"></span>**5. User Circuitry**

#### <span id="page-16-1"></span>**5.1 Reset Circuit**

A reset control circuit is fitted to the CPU board to generate the required reset signal, and is triggered from the RES switch. Refer to ['RX23W](#page-0-0) Group User's Manual: Hardware' for details regarding the reset signal timing requirements, and the CPU board schematics for information regarding the reset circuitry in use on the board.

#### <span id="page-16-2"></span>**5.2 Clock Circuit**

A clock circuit is fitted to the CPU board to generate the required clock signal to drive the MCU, and associated peripherals. Refer to ['RX23W](#page-0-0) Group User's Manual: Hardware' Manual for details regarding the clock signal requirements, and the CPU board schematics for information regarding the clock circuitry in use on the CPU board. Details of the oscillators fitted to the board are listed in **[Table 5-1](#page-16-4)** below. **Table 5-1: Crystal**

<span id="page-16-4"></span>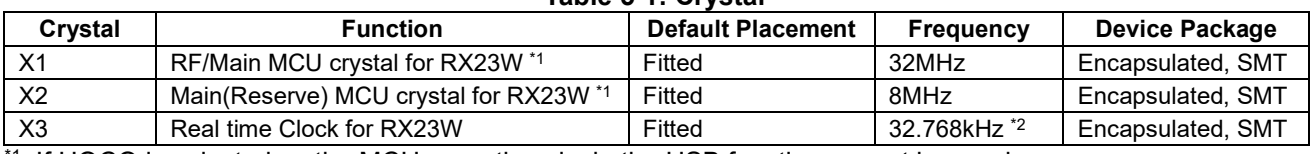

\*1 : If HOCO is selected as the MCU operating clock, the USB function cannot be used.

\*2 : The Sub clock oscillator drive circuit is low power to achieve excellent standby power consumption. The Crystal and associated capacitors must have a capacitance equal or less than 6pF to ensure this oscillator is accurate. The oscillator will function at higher loads, but operation to specification is not guaranteed.

#### <span id="page-16-3"></span>**5.3 Switches**

There are five switches located on the CPU board. The function of each switch and its connection is shown in **[Table 5-2](#page-16-5) and [Table](#page-16-6) 5-3**. For further information regarding switch connectivity, refer to the CPU board schematics.

**Table 5-2: Push Switch Connections**

<span id="page-16-5"></span>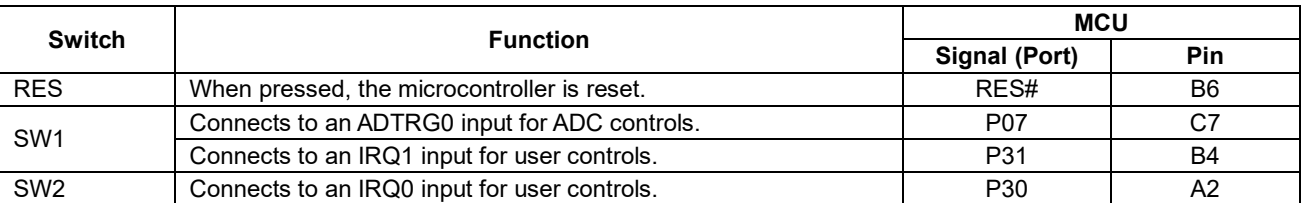

# **Table 5-3: DIP Switch Connections**

<span id="page-16-6"></span>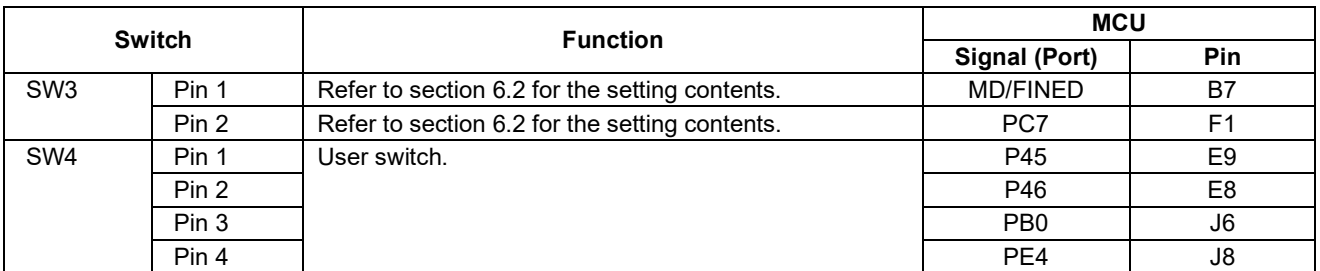

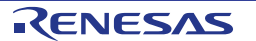

#### <span id="page-17-0"></span>**5.4 LEDs**

There are 6 LEDs on the CPU board. The function of each LED, its colour, and its connections are shown in **[Table 5-4](#page-17-2)**.

<span id="page-17-2"></span>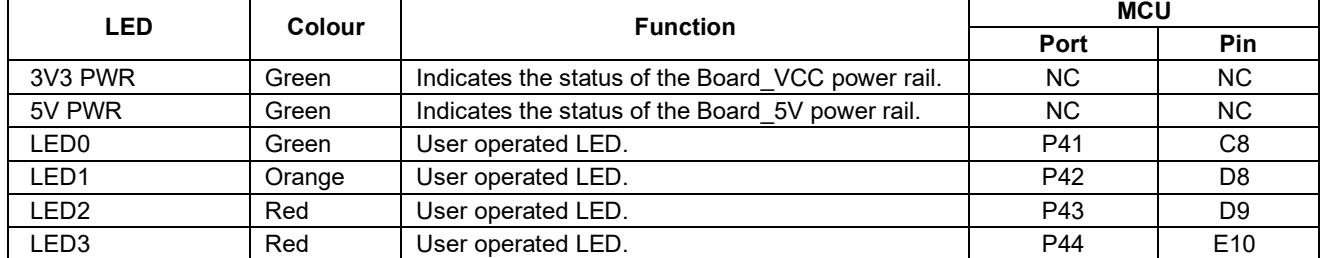

#### **Table 5-4: LED Connections**

#### <span id="page-17-1"></span>**5.5 Potentiometer**

A single-turn potentiometer is connected as a potential divider to analog input AN000, pin C9. The potentiometer can be used to create a voltage between Board\_VCC and AVSS0. Refer to the maker site for specification of the potentiometer (VISHAY with part number TS53 series).

The potentiometer offers an easy method of supplying a variable analog input to the microcontroller. It does not necessarily reflect the accuracy of the controller's ADC. Refer to refer to ['RX23W](#page-0-0) Group User's Manual: Hardware' for further details.

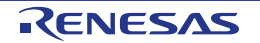

#### <span id="page-18-0"></span>**5.6 Pmod™**

The CPU board has connectors for the Digilent Pmod™ interface. The operation can be checked by connecting the LCD module to the PMOD 2 connector.

Care should be taken when installing the LCD module to ensure pins are not bent or damaged. The LCD module is vulnerable to electrostatic discharge (ESD); therefore appropriate ESD protection should be used.

The Digilent Pmod™ Compatible headers use an SPI interface. **[Figure 5](#page-18-1)**-**1** below shows Digilent Pmod™ Compatible Header Pin Numbering. Connection information for the Digilent Pmod™ Compatible header is provided in **[Table 5-5](#page-18-2) and [Table](#page-18-3) 5-6** below.

Please note that the connector numbering adheres to the Digilent Pmod™ standard and is different from all other connectors on the RSSK designs. Details can be found in the Digilent Pmod™ Interface Specification Revision: November 20, 2011.

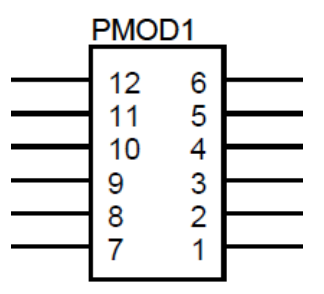

**Figure 5**-**1: Digilent Pmod™ Compatible Header Pin Numbering**

<span id="page-18-2"></span><span id="page-18-1"></span>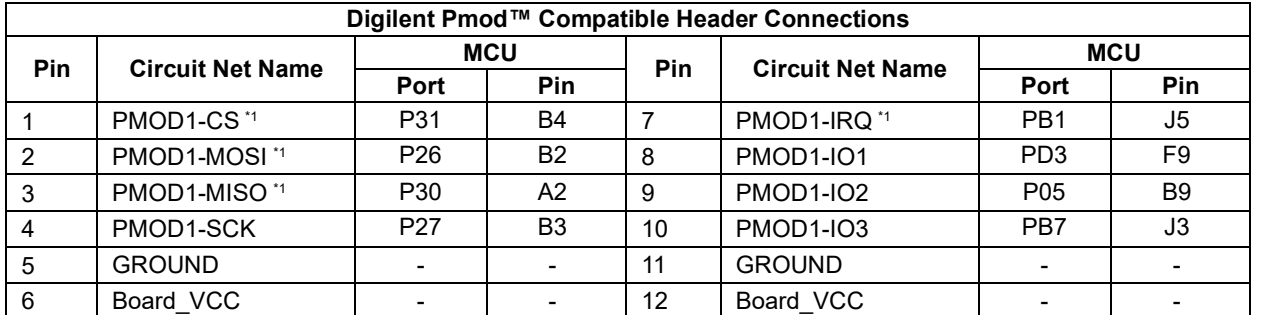

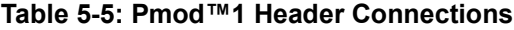

\*1: This connection is a not available in the default RSSK configuration - refer to [§6](#page-22-0) for the required modifications.

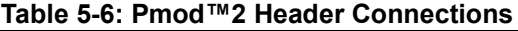

<span id="page-18-3"></span>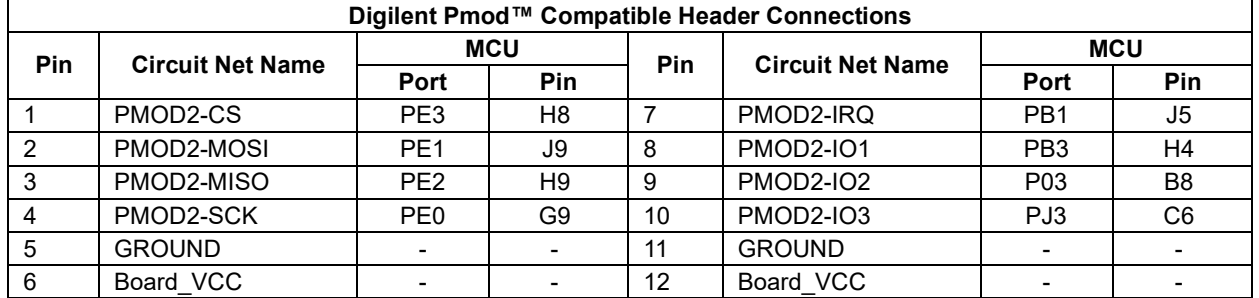

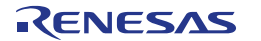

#### <span id="page-19-0"></span>**5.7 USB Serial Port**

A USB serial port is implemented in a FT234XD and is connected to the [RX23W](#page-0-0) Serial Communications Interface (SCI) module. Connections between the USB to Serial converter and the microcontroller are listed in **[Table 5-7](#page-19-3)** below.

<span id="page-19-3"></span>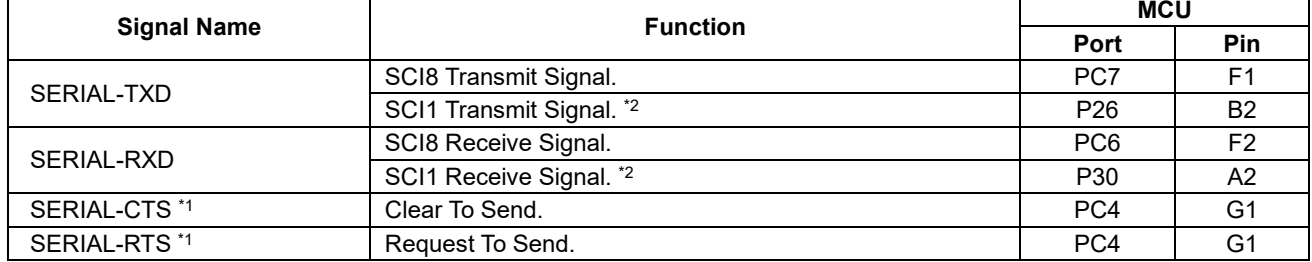

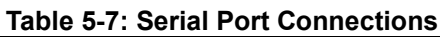

\*1 : This connection is a not available in the default CPU board configuration - refer to [§6](#page-22-0) for the required modifications. CTS / RTS can be used exclusively. For details, refer to ['RX23W](#page-0-0) Group User's Manual: Hardware'.

\*2 : This connection is a not available in the default RSSK configuration - refer to [§6](#page-22-0) for the required modifications.

USB serial driver made by FTDI is required for USB serial communication. Please download from the URL below. Please contact FTDI for installation method of USB serial driver and questions. <https://www.ftdichip.com/Drivers/D2XX.htm>

#### <span id="page-19-1"></span>**5.8 Controller Area Network (CAN)**

A CAN transceiver IC is fitted to CPU board, and connected to the CAN MCU peripheral. For further details regarding the CAN protocol and supported modes of operation, please Refer to ['RX23W](#page-0-0) Group User's Manual: Hardware'. The connections for the CAN microcontroller signals are listed in **[Table 5-8](#page-19-4)** below. **Table 5-8: CAN Connections**

<span id="page-19-4"></span>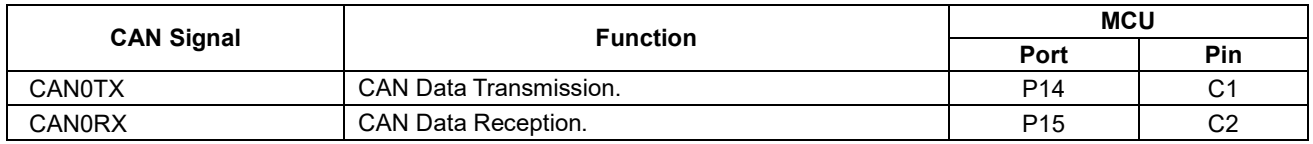

#### <span id="page-19-2"></span>**5.9 Universal Serial Bus (USB)**

This CPU board is fitted with a USB Host socket (type A) and a Function socket (type Micro B). USB module USB0 is connected to the Host and Function socket, and can operate as either a Host or Function device. The connection for the USB0 module is shown in **[Table](#page-19-5) 5-9** below.

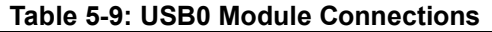

<span id="page-19-5"></span>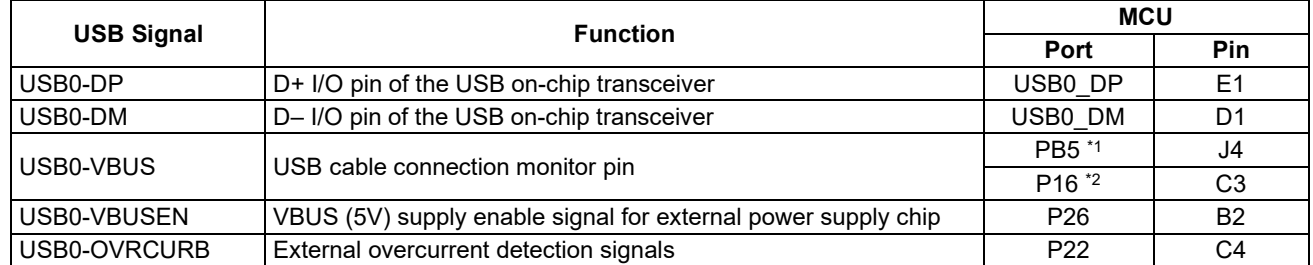

\*1 : Can't be used as USB-VBUS in USB boot mode.

 $^{\ast 2}$ : This connection is a not available in the default RSSK configuration - refer to [§6](#page-22-0) for the required modifications.

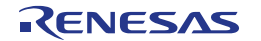

#### <span id="page-20-0"></span>**5.10 I 2C Bus (Inter-IC Bus)**

The [RX23W](#page-0-0) features two I 2 C (Inter-IC Bus) interface modules. RIIC0 is connected to a 2Kbit EEPROM. **[Table](#page-20-3)  [5-10](#page-20-3)** below details the connected device, and their connection to the MCU.

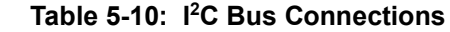

<span id="page-20-3"></span>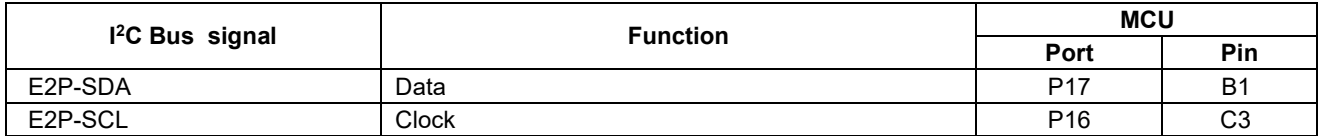

#### <span id="page-20-1"></span>**5.11 Serial Sound Interface (SSI)**

The [RX23W](#page-0-0) microcontroller has one channel of serial digital sound interface (SSI), connected to the MCU Headers. **[Table 5-11](#page-20-4)** shows the connection relationship.

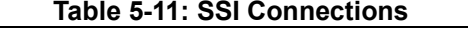

<span id="page-20-4"></span>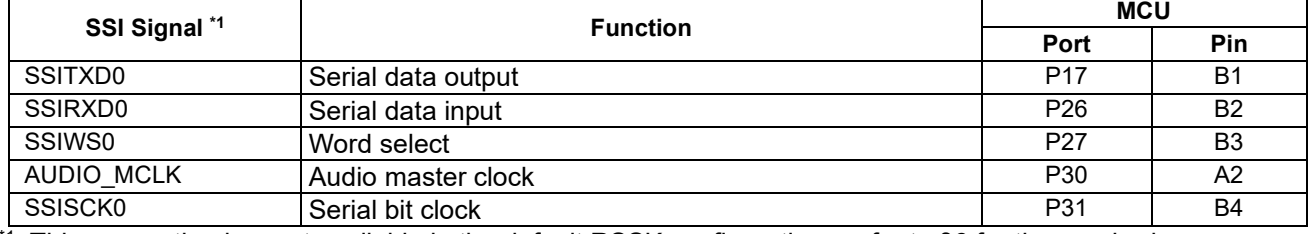

 $^{\ast}$ 1: This connection is a not available in the default RSSK configuration - refer to [§6](#page-22-0) for the required modifications.

#### <span id="page-20-2"></span>**5.12 Touch Interface**

The [RX23W](#page-0-0) microcontroller is fitted with a four Touch Interface (slider) and one Touch Interfaces (key). **[Table](#page-20-5)  [5-12](#page-20-5)** below details the connected devices, and their connections to the MCU.

<span id="page-20-5"></span>

| <b>Touch Signal</b> | <b>Function</b>                                                 | <b>MCU</b>      |                |  |
|---------------------|-----------------------------------------------------------------|-----------------|----------------|--|
|                     |                                                                 | Port            | <b>Pin</b>     |  |
| TS4                 | Capacitance measurement terminal (Touch key)                    | P <sub>25</sub> | A1             |  |
| <b>TS23</b>         | Capacitance measurement terminal (Upper of touch slider)        | PC <sub>5</sub> | G <sub>2</sub> |  |
| <b>TS27</b>         | Capacitance measurement terminal (Middle upper of touch slider) | PC <sub>3</sub> | H1             |  |
| <b>TS30</b>         | Capacitance measurement terminal (Middle lower of touch slider) | PC <sub>2</sub> | H <sub>2</sub> |  |
| <b>TS35</b>         | Capacitance measurement terminal (Lower of touch slider)        | PC <sub>0</sub> | J <sub>1</sub> |  |
| <b>TSCAP</b>        | LPF (Low-pass filter) connection terminal                       | PC4             | G <sub>1</sub> |  |

**Table 5-12: Touch Interface Connections**

#### <span id="page-21-0"></span>**5.13 Bluetooth® Low Energy**

When running any Bluetooth® Low Energy software, a unique Bluetooth Device address should be used. A unique Renesas allocated Bluetooth Device address is attached to the PCB on the bottom side as a sticker.

The CPU board has one Bluetooth® Low Energy interface. **[Table 5-13](#page-21-2)** below details the connected devices, and their connections to the MCU.

<span id="page-21-2"></span>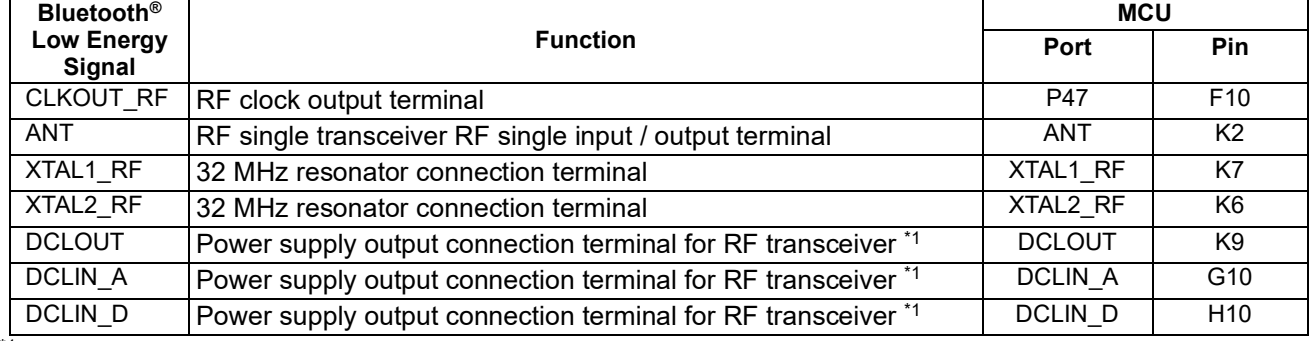

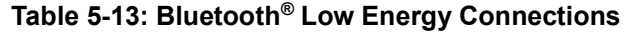

\*1 : Circuit configuration used linear regulator when shipping the product.

#### <span id="page-21-1"></span>**5.14 MCU Header**

The CPU board has four MCU headers, and some RX23W pins are connected to the MCU headers. **[Figure 5](#page-21-3)**- **[2](#page-21-3)** shows an example of pin numbers.

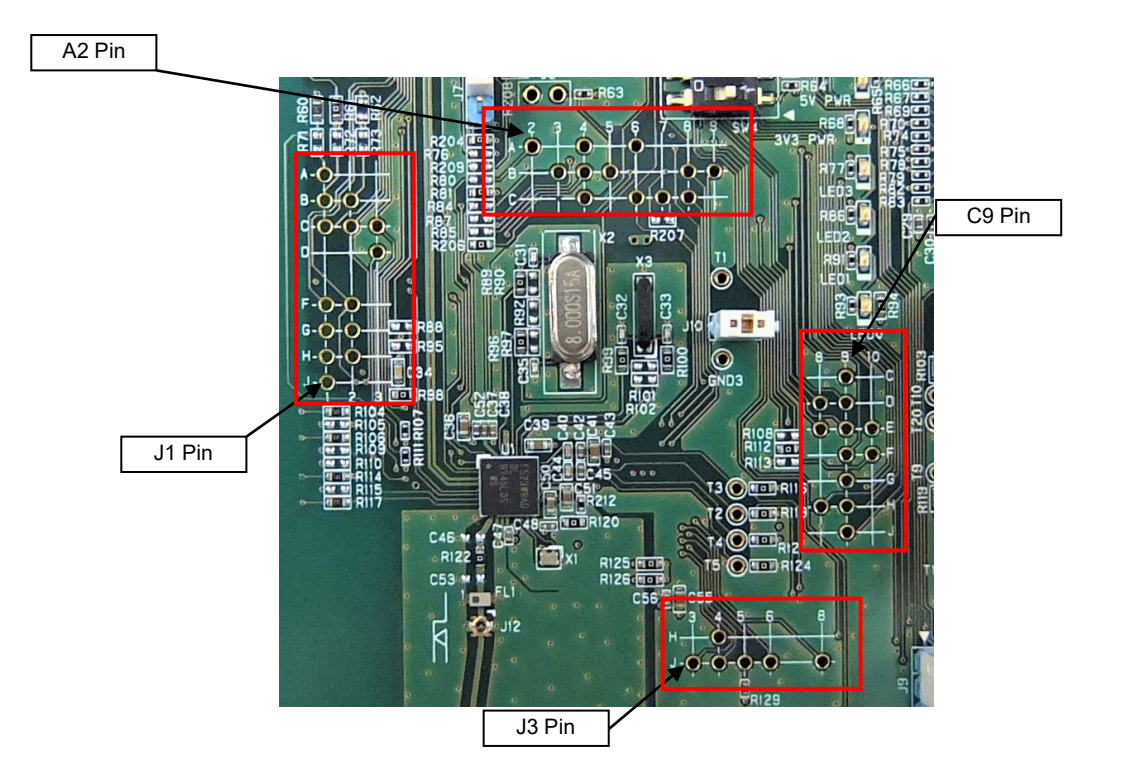

<span id="page-21-3"></span>**Figure 5**-**2: Example of MCU Header pin numbers**

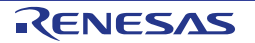

### <span id="page-22-0"></span>**6. Configuration**

#### <span id="page-22-1"></span>**6.1 Modifying the RSSK**

This section lists the option links that are used to modify the way CPU board operates in order to access different configurations. Configurations are made by modifying link resistors or headers with movable jumpers or by configuration DIP switches

A link resistor is a 0Ω surface mount resistor, which is used to short or isolate parts of a circuit. Option links are listed in the following sections, detailing their function when fitted or removed. **Bold, blue text** indicates the default configuration that the CPU board is supplied with. Refer to the component placement diagram ([§3\)](#page-11-0) to locate the option links, jumpers and DIP switches.

When removing soldered components, always ensure that the CPU board is not exposed to a soldering iron for intervals greater than 5 seconds. This is to avoid damage to nearby components mounted on the board.

When modifying a link resistor, always check the related option links to ensure there is no possible signal contention or short circuits. Because many of the MCU's pins are multiplexed, some of the peripherals must be used exclusively. Refer to ['RX23W](#page-0-0) Group User's Manual: Hardware' and CPU board schematics for further information.

In the table in this section, "pin" expression is omitted, so please read as follows. Example: U9.4 -> U9.4pin

J7(1-2 short) -> J7(1pin-2pin short)

#### <span id="page-22-2"></span>**6.2 MCU Operating Modes**

<span id="page-22-3"></span>**[Table 6-1](#page-22-3)** below details the option links associated with configuring the [MCU Operating Modes.](#page-22-2) **Table 6-1: [MCU Operating Modes](#page-22-2) Switch Settings**

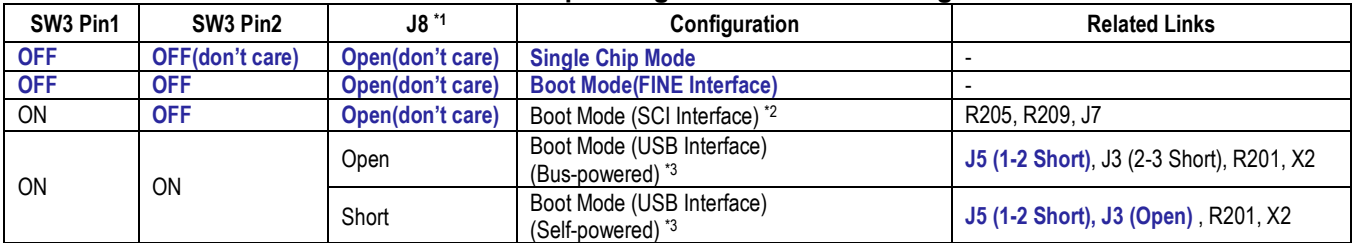

\*1 : Jumper J8 is not mounted on the board at the time of product shipment.

\*2 : The USB serial port that can be used in the factory setting, does not support boot mode (SCI interface). When using boot mode (SCI interface), change the port used to P26 and P30 according to § 6.17.

\*3 : USB-VBUS, which can be used in the factory setting, does not support boot mode (USB interface). When using the boot mode (USB interface), refer to § 6.18 and change the port used to P16. You also need an external clock (X2). Change the option link referring to § 6.5.

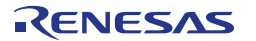

#### <span id="page-23-0"></span>**6.3 E1/E2 Lite Debugger Configuration**

| Signal<br>name  | <b>MCU</b> |                 |                     | <b>MCU Peripheral Selection</b> | <b>Destination Selection</b> |                        |                            |                  |
|-----------------|------------|-----------------|---------------------|---------------------------------|------------------------------|------------------------|----------------------------|------------------|
|                 | 운          | Port            | Signal              | Fit                             | <b>DNF</b>                   | Interface<br>/Function | Fit                        | <b>DNF</b>       |
|                 |            |                 | PMOD1-MOSI          | J7 (2-3pin short), R204         | R62, R73, R205               | PMOD <sub>1.2</sub>    |                            |                  |
|                 |            |                 | EMU-TXD             | J7 (2-3pin short), R62          | R204, R73, R205              | E1.5                   |                            |                  |
| P <sub>26</sub> | <b>B2</b>  | P <sub>26</sub> | SSIRXD0             | J7 (2-3pin short), R73          | R204, R62, R205              | P <sub>26</sub>        |                            |                  |
|                 |            |                 | SERIAL-TXD          | J7 (2-3pin short), R205         | R204, R62, R73               | U8.2                   |                            | R <sub>203</sub> |
|                 |            |                 | <b>USB0-VBUSEN</b>  | J7 (1-2pin short)               |                              | U5.4                   |                            |                  |
|                 |            |                 | PMOD1-MISO          | J6 (2-3pin short)               | R76, R80, R209               | PMOD1.3                |                            |                  |
|                 |            |                 | SW <sub>2</sub>     | J6 (1-2pin short)               | R76, R80, R209               | SW <sub>2</sub>        |                            |                  |
| P30             | A2         | P30             | EMU-RXD             | R76                             | J6 (open), R80, R209         | E1.11                  |                            |                  |
|                 |            |                 | AUDIO MCLK          | R80                             | J6 (open), R76, R209         | P30                    |                            |                  |
|                 |            |                 | SERIAL-RXD          | R <sub>209</sub>                | J6 (open), R76, R80          | U10.2                  |                            | R208             |
|                 |            |                 | <b>EMU-UB</b>       |                                 |                              | E1.10                  |                            |                  |
|                 |            |                 | <b>DSW-UB</b>       |                                 |                              | <b>SW3.2</b>           |                            |                  |
| PC7             | F1         | PC7             | PC7                 |                                 |                              | PC7                    |                            |                  |
|                 |            |                 | <b>SERIAL-TXD</b>   | <b>R203</b>                     |                              | <b>U8.2</b>            | $(1-2pin)$<br>J7<br>short) |                  |
| <b>RESn</b>     | <b>B6</b>  |                 | <b>EMU-RESn</b>     |                                 |                              | E1.13                  |                            |                  |
|                 |            |                 | <b>SW-RESn</b>      |                                 |                              | <b>RES(Switch)</b>     | ۰                          |                  |
|                 | <b>B7</b>  |                 | <b>EMU-MD FINED</b> |                                 |                              | E <sub>1.7</sub>       |                            |                  |
| MD_FINED        |            |                 | <b>DSW-MD FINED</b> |                                 |                              | <b>SW3.1</b>           |                            |                  |

<span id="page-23-2"></span>**[Table 6-2](#page-23-2)** below details the function of the option links associated with E1/E2 Lite Debugger Configuration. **Table 6-2: E1/E2 Lite Debugger Configuration Option Links**

#### <span id="page-23-1"></span>**6.4 Power Supply Configuration**

<span id="page-23-3"></span>**[Table](#page-23-3) 6-3** below details the function of the option links associated with Power Supply Configuration. **Table 6-3: Power Supply Configuration Option Links**

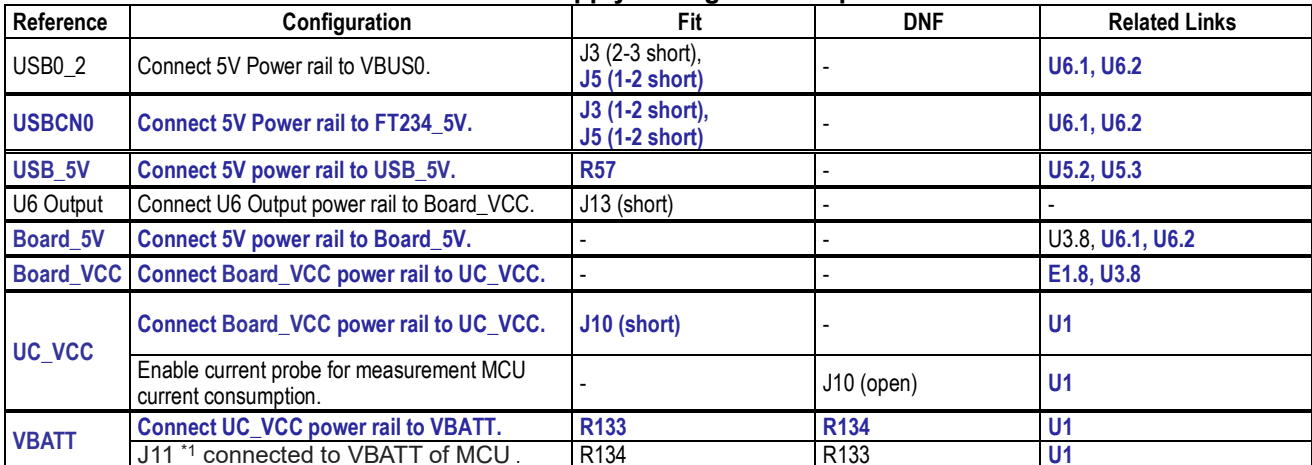

J11 \*1 connected to VBATT of MCU . R134 R133 **U1** \*1 : J11 is a power connector for VBATT, not a jumper. Do not short-circuit J11 Pin 1 and Pin 2 because the power supply is directly connected to ground.

<span id="page-23-4"></span>**[Table 6-4](#page-23-4)** below details the function of the jumpers associated with the Power Supply Configuration.

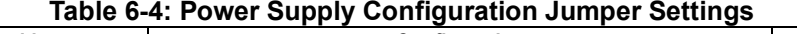

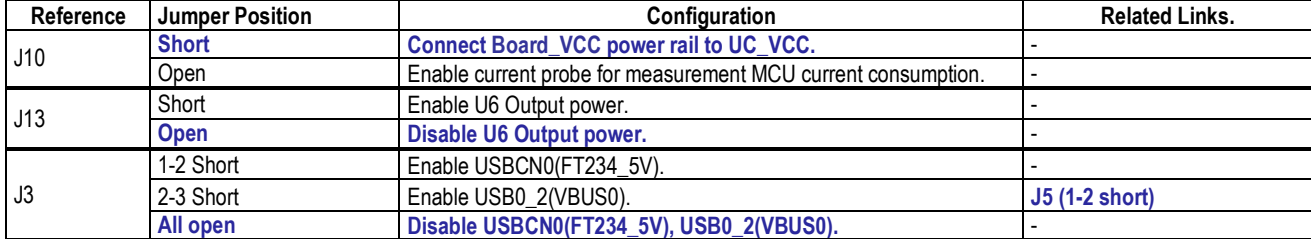

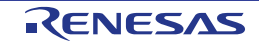

#### <span id="page-24-0"></span>**6.5 Clock Configuration**

<span id="page-24-3"></span>**[Table 6-5](#page-24-3)** below details the function of the option links associated with Clock Configuration.

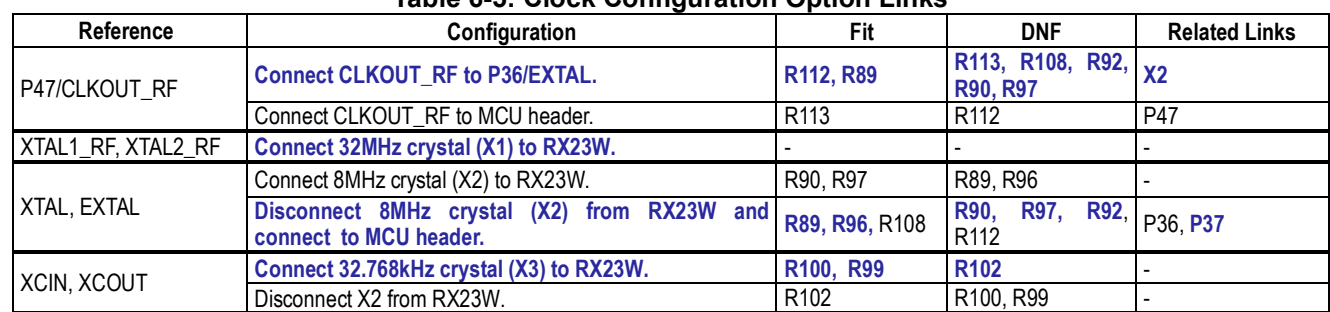

#### **Table 6-5: Clock Configuration Option Links**

#### <span id="page-24-1"></span>**6.6 Analog Power and ADC Configuration**

<span id="page-24-4"></span>**[Table 6-6](#page-24-4)** below details the function of the option links associated with Analog Power and ADC Configuration. **Table 6-6: Analog Power and ADC Configuration Option Links**

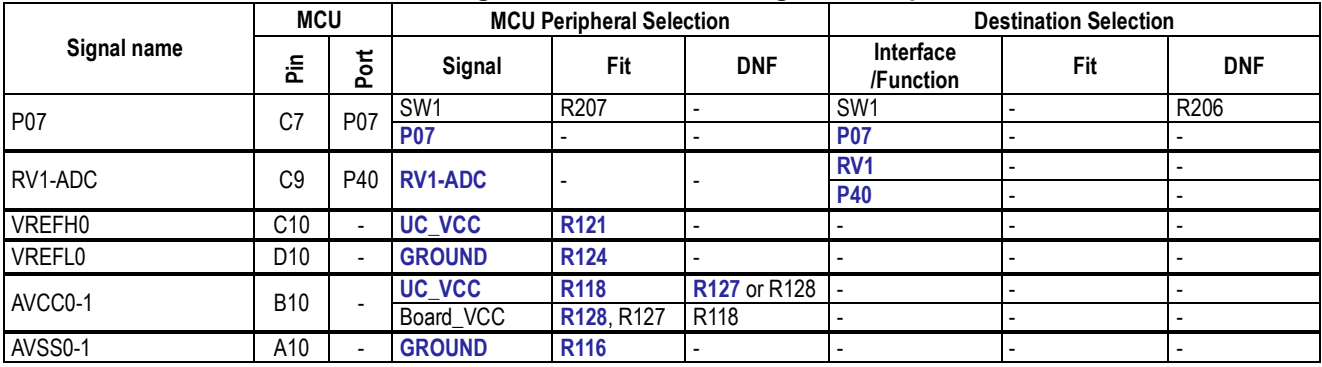

#### <span id="page-24-2"></span>**6.7 CAN Configuration**

<span id="page-24-5"></span>**[Table 6-7](#page-24-5)** below details the function of the option links associated with CAN Configuration.

#### **Table 6-7: CAN Configuration Option Links**

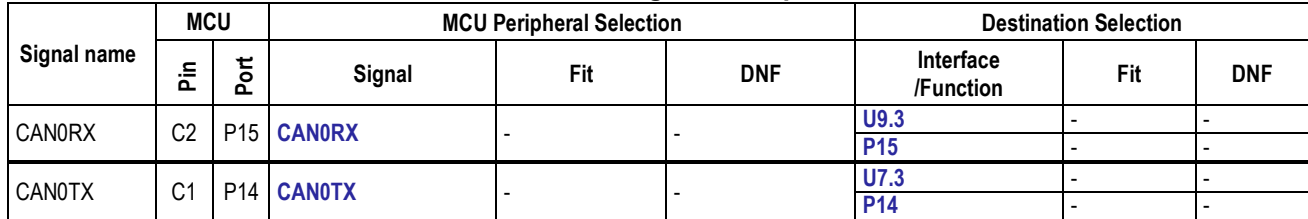

#### <span id="page-25-0"></span>**6.8 I2C & EEPROM Configuration**

**[Table 6-8](#page-25-2)** and **[Table 6-9](#page-25-3)** below detail the function of the option links associated with I2C & EEPROM Configuration.

<span id="page-25-2"></span>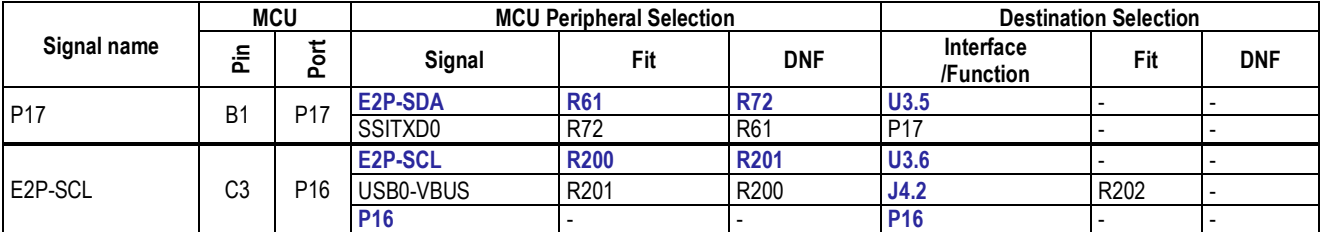

#### **Table 6-8: I2C & EEPROM Configuration Option Links (1)**

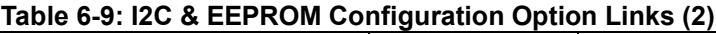

<span id="page-25-3"></span>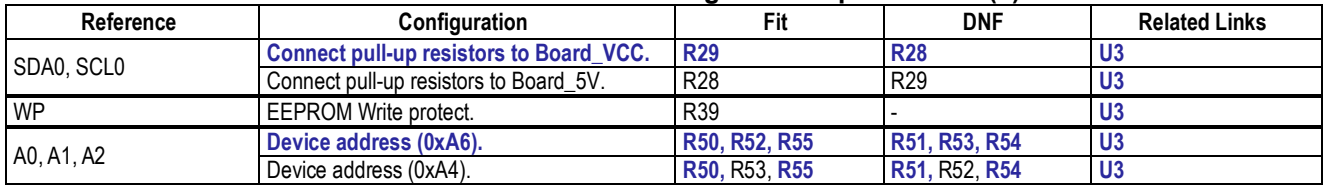

#### <span id="page-25-1"></span>**6.9 IRQ & Switch Configuration**

**[Table 6-10](#page-25-4)** below details the function of the option links associated with IRQ & Switch Configuration.

<span id="page-25-4"></span>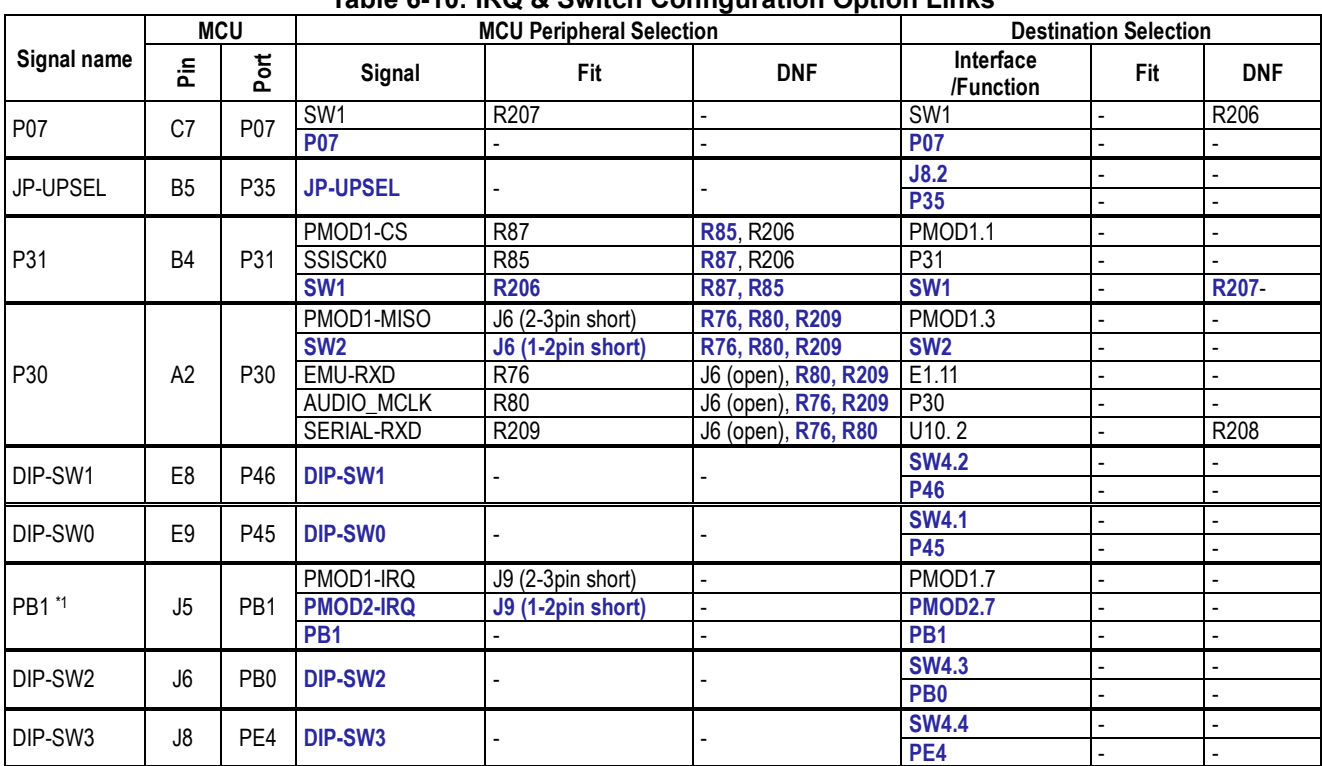

**Table 6-10: IRQ & Switch Configuration Option Links**

\*1 : PMODx-IRQ can be multi-connection interrupts by mounting R130.

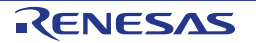

#### <span id="page-26-0"></span>**6.10 LED Configuration**

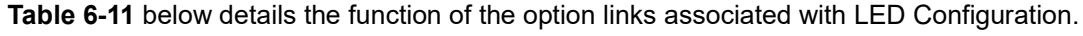

<span id="page-26-1"></span>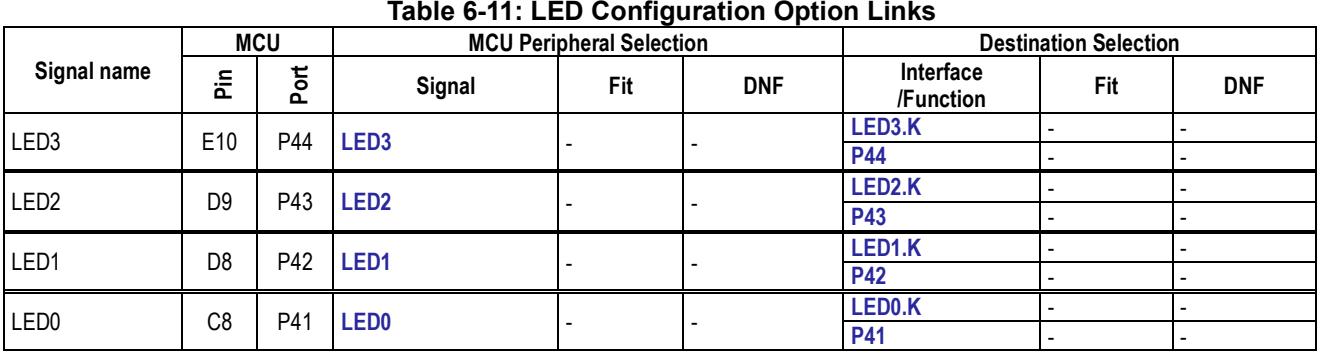

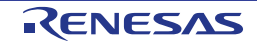

#### <span id="page-27-0"></span>**6.11 MCU Header Configuration**

**[Table 6-12](#page-27-1) and [Table 6-13](#page-28-0)** below details the function of the option links associated with MCU Header Configuration.

<span id="page-27-1"></span>

|                  | <b>MCU</b>      |                 | <b>MCU Peripheral Selection</b> |                         |                            | <b>Destination Selection</b> |              |                             |
|------------------|-----------------|-----------------|---------------------------------|-------------------------|----------------------------|------------------------------|--------------|-----------------------------|
| Signal name      | Pin             | Port            | Signal                          | Fit                     | <b>DNF</b>                 | Interface<br>/Function       | Fit          | <b>DNF</b>                  |
| <b>P07</b>       | C7              | P07             | SW <sub>1</sub>                 | R <sub>207</sub>        |                            | SW1                          |              | R206                        |
|                  |                 |                 | <b>P07</b>                      |                         |                            | <b>P07</b>                   |              |                             |
| <b>PMOD1-IO2</b> | B <sub>9</sub>  | P05             | <b>PMOD1-IO2</b>                |                         |                            | <b>PMOD1.9</b>               |              |                             |
|                  |                 |                 |                                 |                         |                            | <b>P05</b>                   |              |                             |
| <b>PMOD2-IO2</b> | B <sub>8</sub>  | P03             | <b>PMOD2-IO2</b>                |                         |                            | <b>PMOD2.9</b>               |              |                             |
|                  |                 |                 |                                 |                         |                            | <b>P03</b>                   |              |                             |
| P17              | <b>B1</b>       | P17             | E2P-SDA<br>SSITXD0              | <b>R61</b><br>R72       | <b>R72</b><br>R61          | U3.5<br>P17                  |              |                             |
|                  |                 |                 | E2P-SCL                         | <b>R200</b>             | R <sub>201</sub>           | U3.6                         |              |                             |
| P16              | C <sub>3</sub>  | P <sub>16</sub> | USB0-VBUS                       | R <sub>201</sub>        | R200                       | J4.2                         | R202         |                             |
|                  |                 |                 | P <sub>16</sub>                 |                         |                            | P <sub>16</sub>              |              |                             |
|                  |                 |                 |                                 |                         |                            | U9.3                         |              |                             |
| <b>CAN0RX</b>    | C <sub>2</sub>  | P <sub>15</sub> | <b>CANORX</b>                   |                         |                            | <b>P15</b>                   |              |                             |
|                  |                 |                 |                                 |                         |                            | U7.3                         |              |                             |
| <b>CAN0TX</b>    | C <sub>1</sub>  | P14             | <b>CANOTX</b>                   |                         |                            | <b>P14</b>                   |              |                             |
|                  |                 |                 | <b>PMOD1-SCK</b>                | <b>R81</b>              | <b>R84</b>                 | <b>PMOD1.4</b>               |              |                             |
| P27              | B <sub>3</sub>  | P27             | SSIWS0                          | R84                     | R <sub>81</sub>            | P27                          |              |                             |
|                  |                 |                 | PMOD1-MOSI                      | J7 (2-3pin short), R204 | R62, R73, R205             | PMOD1.2                      |              |                             |
|                  |                 |                 | EMU-TXD                         | J7 (2-3pin short), R62  | R204, R73, R205            | E1.5                         |              |                             |
| P <sub>26</sub>  | <b>B2</b>       | P <sub>26</sub> | SSIRXD0                         | J7 (2-3pin short), R73  | R204, R62, R205            | P <sub>26</sub>              |              |                             |
|                  |                 |                 | SERIAL-TXD                      | J7 (2-3pin short), R205 | R204, R62, R73             | $\overline{U8.2}$            |              | R203                        |
|                  |                 |                 | <b>USB0-VBUSEN</b>              | J7 (1-2pin short)       |                            | U <sub>5.4</sub>             |              |                             |
| P <sub>25</sub>  | A <sub>1</sub>  | P <sub>25</sub> | TS4                             | <b>R60</b>              | <b>R71</b>                 | <b>Touch KEY</b>             |              |                             |
|                  |                 |                 | CON-P25                         | R71                     | <b>R60</b>                 | P <sub>25</sub>              |              |                             |
| USB0-            | C <sub>4</sub>  | P <sub>22</sub> | <b>USB0-OVRCURB</b>             |                         |                            | U11.3                        |              |                             |
| <b>OVRCURB</b>   |                 |                 |                                 |                         |                            | <b>P22</b>                   |              |                             |
| P <sub>21</sub>  | $\overline{D3}$ | P <sub>21</sub> | P21                             |                         |                            | <b>P21</b>                   |              |                             |
| P37              | A <sub>6</sub>  | P37             | <b>P37</b>                      | R97<br><b>R96</b>       | R92, R96                   | X2.2<br><b>P37</b>           |              |                             |
|                  |                 |                 |                                 |                         | R92, R97                   | <b>U1.F10</b>                |              |                             |
| P36              | A4              | P36             | <b>CLKOUT_RF</b>                | <b>R89</b>              | R92, R90                   | P36                          | R112<br>R113 | R113, R108<br>R112          |
|                  |                 |                 |                                 | R90                     | R92, R89                   | X2.1                         |              |                             |
|                  |                 |                 |                                 |                         |                            | J8.2                         |              |                             |
| JP-UPSEL         | B <sub>5</sub>  | P35             | <b>JP-UPSEL</b>                 |                         |                            | P35                          |              |                             |
|                  |                 |                 | PMOD1-CS                        | R87                     | R85, R206                  | PMOD1.1                      |              |                             |
| P31              | <b>B4</b>       | P31             | SSISCK0                         | R85                     | R87, R206                  | P31                          |              |                             |
|                  |                 |                 | SW <sub>1</sub>                 | <b>R206</b>             | R87, R85                   | SW <sub>1</sub>              |              | R207-                       |
|                  |                 |                 | PMOD1-MISO                      | J6 (2-3pin short)       | R76, R80, R209             | PMOD <sub>1.3</sub>          |              |                             |
|                  |                 |                 | SW <sub>2</sub>                 | J6 (1-2pin short)       | R76, R80, R209             | SW <sub>2</sub>              |              |                             |
| P30              | A <sub>2</sub>  | P30             | <b>EMU-RXD</b>                  | R76                     | J6 (open), R80, R209 E1.11 |                              |              |                             |
|                  |                 |                 | AUDIO_MCLK                      | <b>R80</b>              | J6 (open), R76, R209 P30   |                              |              |                             |
|                  |                 |                 | SERIAL-RXD                      | R <sub>209</sub>        | J6 (open), R76, R80        | U10.2                        |              | R208                        |
| P47              | F10             | P47             | <b>P47</b>                      | R <sub>112</sub>        | R <sub>113</sub>           | <b>U1.A4</b>                 | <b>R89</b>   | R92,<br>R90,<br><b>R108</b> |
|                  |                 |                 |                                 | R113                    | R112                       | P47                          |              |                             |
| DIP-SW1          | E8              | P46             | DIP-SW1                         |                         |                            | <b>SW4.2</b>                 |              |                             |
|                  |                 |                 |                                 |                         |                            | <b>P46</b>                   |              |                             |
| DIP-SW0          | E <sub>9</sub>  | P45             | DIP-SW0                         |                         |                            | <b>SW4.1</b>                 |              |                             |
|                  |                 |                 |                                 |                         |                            | <b>P45</b>                   |              |                             |
| LED <sub>3</sub> | E10             | P44             | LED <sub>3</sub>                |                         |                            | LED3.K                       |              |                             |
|                  |                 |                 |                                 |                         |                            | <b>P44</b>                   |              |                             |
| LED <sub>2</sub> | D <sub>9</sub>  | P43             | LED <sub>2</sub>                |                         |                            | LED2.K                       |              |                             |
|                  |                 |                 |                                 |                         |                            | P43                          |              |                             |

**Table 6-12: MCU Header Configuration Option Links(1)**

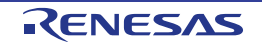

<span id="page-28-0"></span>

| <b>MCU</b>       |                |                 | <b>MCU Peripheral Selection</b> | <sub></sub>              | <b>Destination Selection</b> |                                       |                      |                  |
|------------------|----------------|-----------------|---------------------------------|--------------------------|------------------------------|---------------------------------------|----------------------|------------------|
| Signal name      | ă              | Port            | Signal                          | Fit                      | <b>DNF</b>                   | Interface<br>/Function                | Fit                  | <b>DNF</b>       |
| LED1             | D <sub>8</sub> | P42             | LED <sub>1</sub>                |                          |                              | LED1.K                                |                      |                  |
|                  |                |                 |                                 |                          |                              | <b>P42</b>                            |                      |                  |
| LED <sub>0</sub> | C8             | P41             | <b>LED0</b>                     |                          |                              | LED0.K<br><b>P41</b>                  |                      |                  |
|                  |                |                 |                                 |                          |                              | <b>PMOD1.10</b>                       |                      |                  |
| <b>PMOD1-IO3</b> | J3             | PB7             | <b>PMOD1-IO3</b>                |                          |                              | PB <sub>7</sub>                       |                      |                  |
|                  |                |                 | <b>USB0-VBUS</b>                | <b>R202</b>              |                              | J4.2                                  |                      | R <sub>201</sub> |
| PB <sub>5</sub>  | J4             | PB <sub>5</sub> | PB <sub>5</sub>                 |                          |                              | PB <sub>5</sub>                       |                      |                  |
| PMOD2-IO1        | H4             | PB <sub>3</sub> | <b>PMOD2-IO1</b>                |                          |                              | <b>PMOD2.8</b>                        |                      |                  |
|                  |                |                 |                                 |                          |                              | PB <sub>3</sub>                       |                      |                  |
|                  |                |                 | PMOD1-IRQ                       | J9 (2-3pin short)        |                              | PMOD1.7                               |                      |                  |
| PB <sub>1</sub>  | J5             | PB <sub>1</sub> | <b>PMOD2-IRQ</b>                | J9 (1-2pin short)        |                              | <b>PMOD2.7</b>                        |                      |                  |
|                  |                |                 | PB <sub>1</sub>                 |                          |                              | PB <sub>1</sub>                       |                      |                  |
| DIP-SW2          | J6             | PB <sub>0</sub> | DIP-SW2                         |                          |                              | <b>SW4.3</b><br>PB <sub>0</sub>       |                      |                  |
|                  |                |                 | <b>EMU-UB</b>                   |                          |                              | E1.10                                 |                      |                  |
|                  |                |                 | <b>DSW-UB</b>                   |                          |                              | <b>SW3.2</b>                          |                      |                  |
| PC7              | F1             | PC7             | PC7                             |                          |                              | PC <sub>7</sub>                       |                      |                  |
|                  |                |                 | <b>SERIAL-TXD</b>               | <b>R203</b>              |                              | <b>U8.2</b>                           | J7 (1-2pin<br>short) |                  |
| PC6              | F <sub>2</sub> | PC <sub>6</sub> | <b>SERIAL-RXD</b>               | <b>R208</b>              |                              | U10.2                                 |                      | <b>R209</b>      |
|                  |                |                 | PC <sub>6</sub>                 |                          |                              | PC <sub>6</sub>                       |                      |                  |
| PC <sub>5</sub>  | G <sub>2</sub> | PC <sub>5</sub> | <b>TS23</b>                     | R <sub>104</sub>         | R <sub>105</sub>             | <b>Touch Slider (Upper)</b>           |                      |                  |
|                  |                |                 | CON-PC5                         | R <sub>105</sub>         | R <sub>104</sub>             | PC <sub>5</sub>                       |                      |                  |
| PC4              | G <sub>1</sub> | PC4             | <b>TSCAP</b><br>SERIAL-CTSRTS   | <b>R98</b><br><b>R88</b> | R88, R95                     | C <sub>34</sub><br>J2.2               |                      |                  |
|                  |                |                 | CON-PC4                         | <b>R95</b>               | R98, R95<br>R88, R98         | PC4                                   |                      |                  |
|                  |                |                 |                                 |                          |                              | <b>Touch Slider</b>                   |                      |                  |
| PC3              | H1             | PC <sub>3</sub> | <b>TS27</b>                     | <b>R106</b>              | R <sub>109</sub>             | (Middle Upper)                        |                      |                  |
|                  |                |                 | CON-PC3                         | R <sub>109</sub>         | R <sub>106</sub>             | PC3                                   |                      |                  |
| PC <sub>2</sub>  | H2             | PC <sub>2</sub> | <b>TS30</b>                     | R114                     | R110                         | <b>Touch Slider</b><br>(Middle Lower) |                      |                  |
|                  |                |                 | CON-PC2                         | R <sub>110</sub>         | R <sub>114</sub>             | PC <sub>2</sub>                       |                      |                  |
|                  | J1             | PC <sub>0</sub> | <b>TS35</b>                     | R <sub>117</sub>         | R <sub>115</sub>             | <b>Touch Slider</b>                   |                      |                  |
| PC <sub>0</sub>  |                |                 | CON-PC0                         | R <sub>115</sub>         | R <sub>117</sub>             | (Lower)<br>PC <sub>0</sub>            |                      |                  |
|                  |                |                 |                                 |                          |                              | <b>PMOD1.8</b>                        |                      |                  |
| <b>PMOD1-IO1</b> | F <sub>9</sub> | PD <sub>3</sub> | <b>PMOD1-IO1</b>                |                          |                              | PD <sub>3</sub>                       |                      |                  |
|                  |                |                 |                                 |                          |                              | <b>SW4.4</b>                          |                      |                  |
| DIP-SW3          | J8             | PE4             | DIP-SW3                         |                          |                              | PE4                                   |                      |                  |
|                  |                |                 |                                 |                          |                              | <b>PMOD2.1</b>                        |                      |                  |
| PMOD2-CS         | H <sub>8</sub> | PE3             | <b>PMOD2-CS</b>                 |                          |                              | PE <sub>3</sub>                       |                      |                  |
| PMOD2-MISO       | H <sub>9</sub> | PE <sub>2</sub> | <b>PMOD2-MISO</b>               |                          |                              | <b>PMOD2.3</b>                        |                      |                  |
|                  |                |                 |                                 |                          |                              | PE <sub>2</sub>                       |                      |                  |
| PMOD2-MOSI       | J9             | PE <sub>1</sub> | <b>PMOD2-MOSI</b>               |                          |                              | <b>PMOD2.2</b>                        |                      |                  |
|                  |                |                 |                                 |                          |                              | PE <sub>1</sub>                       |                      |                  |
| PMOD2-SCK        | G <sub>9</sub> | PE <sub>0</sub> | <b>PMOD2-SCK</b>                |                          |                              | <b>PMOD2.4</b><br>PE <sub>0</sub>     |                      |                  |
|                  |                |                 |                                 |                          |                              | <b>PMOD2.10</b>                       |                      |                  |
| PMOD2-IO3        | C <sub>6</sub> | PJ3             | <b>PMOD2-IO3</b>                |                          |                              | PJ3                                   |                      |                  |

**Table 6-13: MCU Header Configuration Option Links(2)**

#### <span id="page-29-0"></span>**6.12 PMOD1 Configuration**

<span id="page-29-2"></span>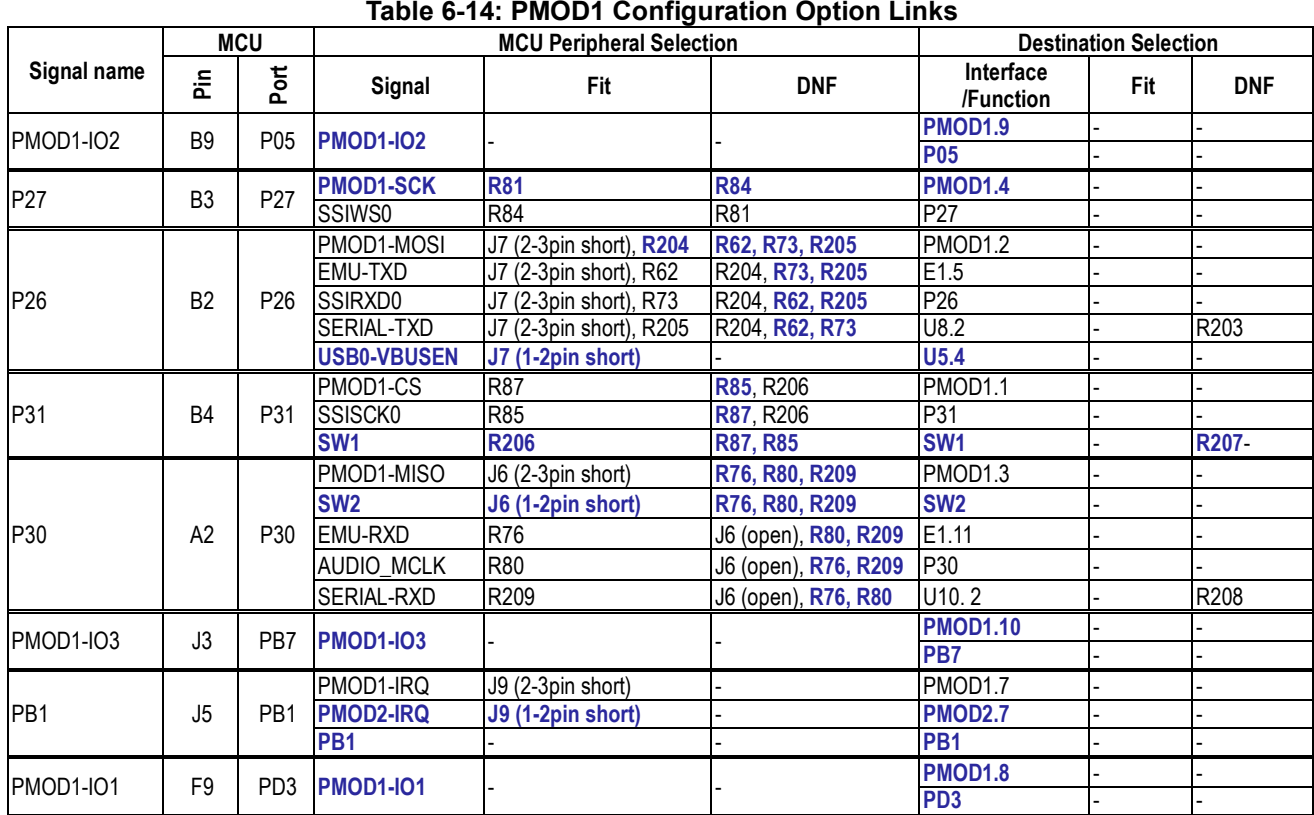

**[Table 6-14](#page-29-2)** below details the function of the option links associated with PMOD1 Configuration.

#### <span id="page-29-1"></span>**6.13 PMOD2 Configuration**

<span id="page-29-3"></span>**[Table 6-15](#page-29-3)** below details the function of the option links associated with PMOD2 Configuration.

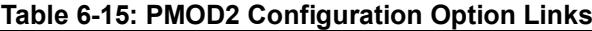

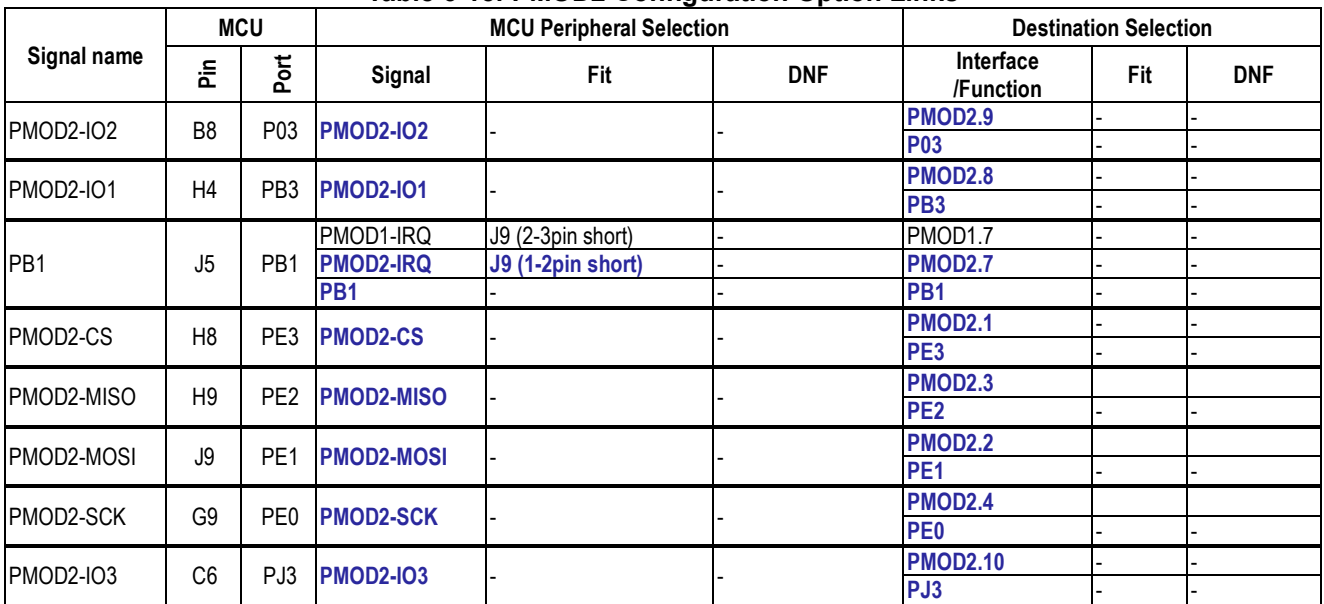

#### <span id="page-30-0"></span>**6.14 Bluetooth® Low Energy**

<span id="page-30-3"></span>**[Table 6-16](#page-30-3)** below details the function of the option links associated with Bluetooth® Low Energy Configuration. **Table 6-16: Bluetooth® Low Energy Configuration Option Links**

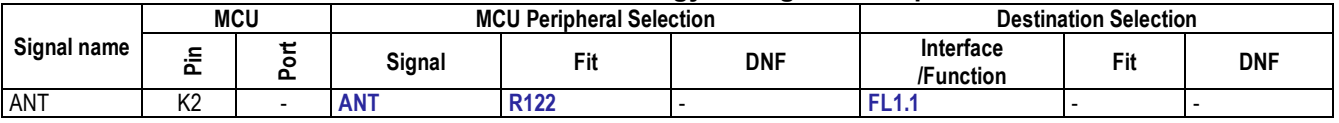

Please never remodel Bluetooth® Low Energy circuit, as doing so will violate radio-related laws. J12 is for the measurement. Please do not connect an external antenna.

#### <span id="page-30-1"></span>**6.15 Serial Sound Interface (SSI)**

**[Table 6-17](#page-30-4)** below details the function of the option links associated with Serial Sound Interface (SSI) Configuration.

<span id="page-30-4"></span>

|                 | <b>MCU</b>     |                 |                     | <b>MCU Peripheral Selection</b> | <b>Destination Selection</b> |                        |     |                  |
|-----------------|----------------|-----------------|---------------------|---------------------------------|------------------------------|------------------------|-----|------------------|
| Signal name     | 운              | Port            | Signal              | Fit                             | <b>DNF</b>                   | Interface<br>/Function | Fit | <b>DNF</b>       |
| P <sub>17</sub> | <b>B1</b>      | P <sub>17</sub> | E2P-SDA             | <b>R61</b>                      | <b>R72</b>                   | U3.5                   |     |                  |
|                 |                |                 | SSITXD0             | R72                             | R <sub>61</sub>              | P <sub>17</sub>        |     |                  |
| P <sub>27</sub> | B <sub>3</sub> | P27             | <b>PMOD1-SCK</b>    | <b>R81</b>                      | <b>R84</b>                   | <b>PMOD1.4</b>         | ۰   |                  |
|                 |                |                 | SSIW <sub>S0</sub>  | R84                             | R <sub>81</sub>              | P <sub>27</sub>        |     |                  |
|                 |                |                 | PMOD1-MOSI          | J7 (2-3pin short), R204         | R62, R73, R205               | PMOD1.2                |     |                  |
|                 | <b>B2</b>      | P <sub>26</sub> | EMU-TXD             | J7 (2-3pin short), R62          | R204, R73, R205              | E1.5                   |     |                  |
| P <sub>26</sub> |                |                 | SSIRXD <sub>0</sub> | J7 (2-3pin short), R73          | R204, R62, R205              | P <sub>26</sub>        |     |                  |
|                 |                |                 | SERIAL-TXD          | J7 (2-3pin short), R205         | R204, R62, R73               | U8.2                   |     | R <sub>203</sub> |
|                 |                |                 | <b>USB0-VBUSEN</b>  | J7 (1-2pin short)               |                              | U <sub>5.4</sub>       |     |                  |
|                 |                |                 | PMOD1-CS            | R87                             | R85, R206                    | PMOD <sub>1.1</sub>    |     |                  |
| P31             | <b>B4</b>      | P31             | <b>SSISCK0</b>      | R85                             | <b>R87. R206</b>             | P31                    |     |                  |
|                 |                |                 | SW <sub>1</sub>     | <b>R206</b>                     | R87, R85                     | SW <sub>1</sub>        |     | R207-            |
|                 |                |                 | PMOD1-MISO          | J6 (2-3pin short)               | R76, R80, R209               | PMOD1.3                |     |                  |
| P30             |                | P30             | SW <sub>2</sub>     | J6 (1-2pin short)               | R76, R80, R209               | SW <sub>2</sub>        |     |                  |
|                 | A2             |                 | EMU-RXD             | R76                             | J6 (open), R80, R209         | E <sub>1.11</sub>      |     |                  |
|                 |                |                 | AUDIO MCLK          | R80                             | J6 (open), R76, R209         | P30                    |     |                  |
|                 |                |                 | SERIAL-RXD          | R <sub>209</sub>                | J6 (open), R76, R80          | U10.2                  |     | R <sub>208</sub> |

**Table 6-17: Serial Sound Interface (SSI) Configuration Option Links**

#### <span id="page-30-2"></span>**6.16 Touch Interface Configuration**

<span id="page-30-5"></span>**[Table 6-18](#page-30-5)** below details the function of the option links associated with Touch Interface configuration. **Table 6-18: Touch Interface Configuration Option Links**

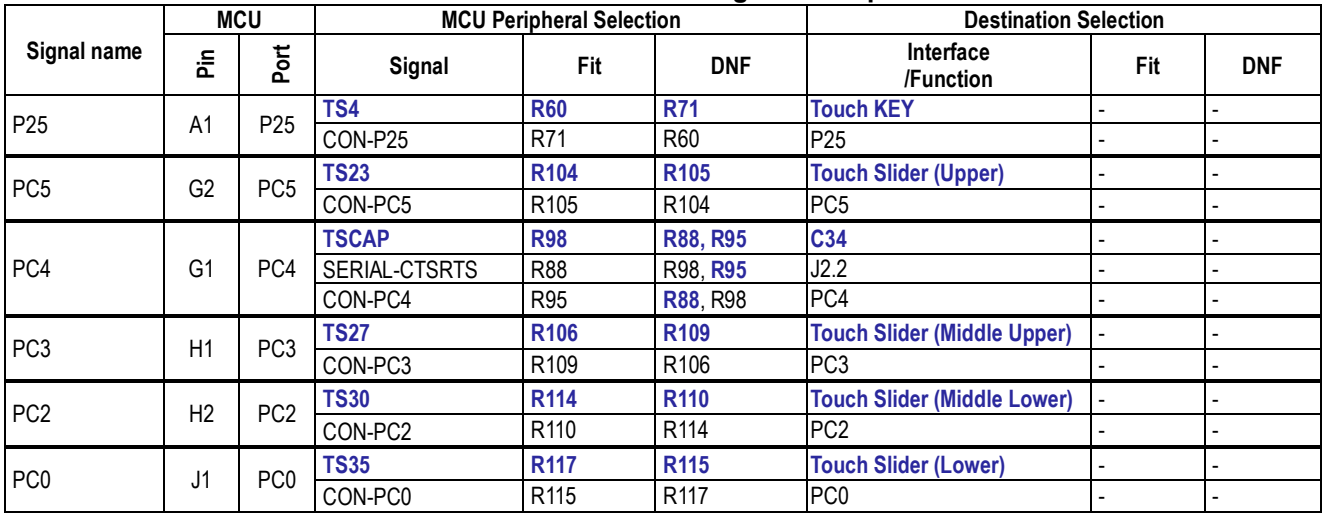

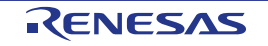

#### <span id="page-31-0"></span>**6.17 USB to Serial Configuration**

<span id="page-31-2"></span>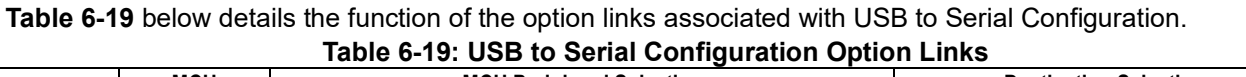

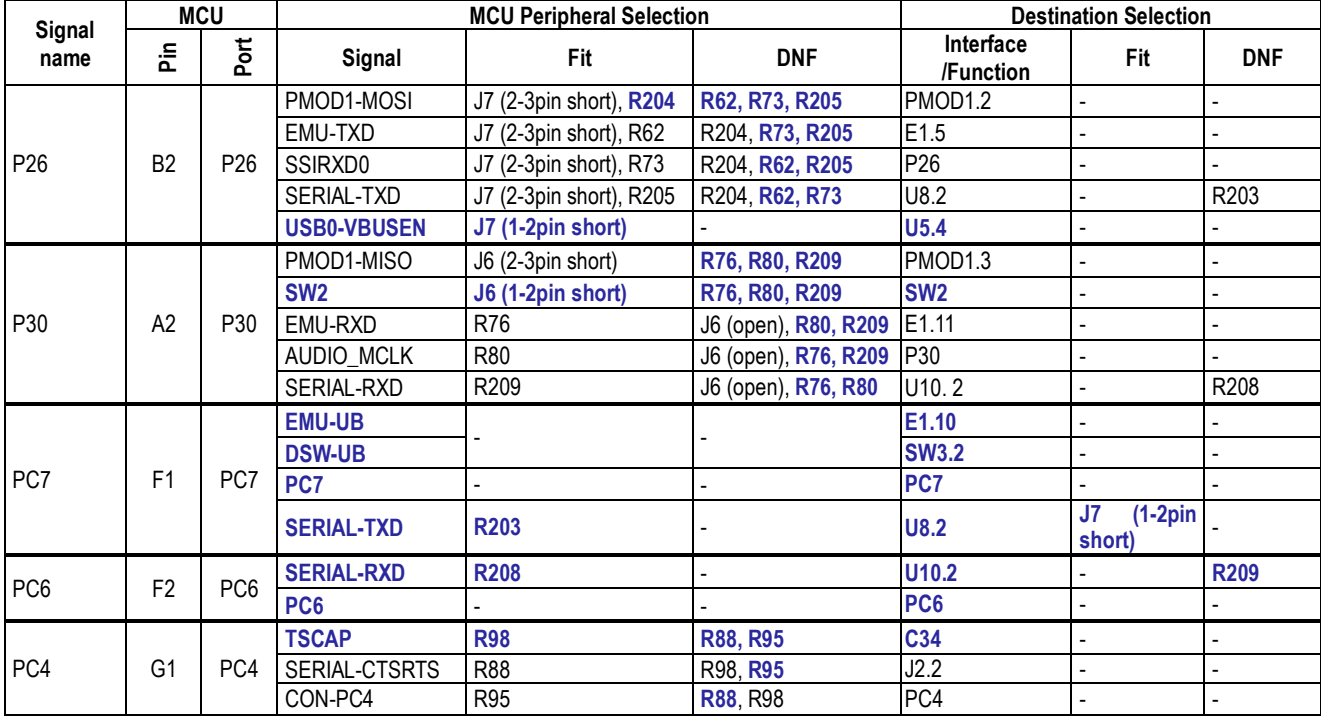

#### <span id="page-31-1"></span>**6.18 USB Configuration**

<span id="page-31-3"></span>**[Table 6-20](#page-31-3)** below details the function of the option links associated with the USB Configuration.

**Table 6-20: USB Configuration Option Links**

|                 | <b>MCU</b>     |                          | <b>MCU Peripheral Selection</b> | <b>Destination Selection</b> |                 |                        |      |                  |
|-----------------|----------------|--------------------------|---------------------------------|------------------------------|-----------------|------------------------|------|------------------|
| Signal name     | 운              | Port                     | Signal                          | Fit                          | <b>DNF</b>      | Interface<br>/Function | Fit  | <b>DNF</b>       |
|                 |                |                          | E2P-SCL                         | <b>R200</b>                  | <b>R201</b>     | U3.6                   |      |                  |
| P <sub>16</sub> | C <sub>3</sub> | P <sub>16</sub>          | USB0-VBUS                       | R <sub>201</sub>             | R200            | J4.2                   | R202 |                  |
|                 |                |                          | P <sub>16</sub>                 |                              |                 | <b>P16</b>             |      |                  |
|                 |                |                          | PMOD1-MOSI                      | J7 (2-3pin short), R204      | R62, R73, R205  | PMOD1.2                |      |                  |
|                 | <b>B2</b>      |                          | EMU-TXD                         | J7 (2-3pin short), R62       | R204, R73, R205 | E <sub>1.5</sub>       |      |                  |
| P <sub>26</sub> |                | P <sub>26</sub>          | SSIRXD0                         | J7 (2-3pin short), R73       | R204, R62, R205 | P <sub>26</sub>        |      |                  |
|                 |                |                          | SERIAL-TXD                      | J7 (2-3pin short), R205      | R204, R62, R73  | U8.2                   |      | R <sub>203</sub> |
|                 |                |                          | <b>USB0-VBUSEN</b>              | J7 (1-2pin short)            |                 | U <sub>5.4</sub>       |      |                  |
| USB0-OVRCURB    | C <sub>4</sub> | P <sub>22</sub>          | <b>USB0-OVRCURB</b>             |                              |                 | U11.3                  |      |                  |
|                 |                |                          |                                 |                              | <b>P22</b>      |                        |      |                  |
| PB <sub>5</sub> | J4             | PB <sub>5</sub>          | <b>USB0-VBUS</b>                | <b>R202</b>                  |                 | J4.2                   |      | <b>R201</b>      |
|                 |                |                          | PB <sub>5</sub>                 |                              |                 | PB <sub>5</sub>        |      |                  |
| USB0-DP         | E <sub>1</sub> |                          |                                 |                              |                 | <b>USB0 1.3</b>        |      |                  |
|                 |                | $\overline{\phantom{0}}$ | <b>USB0-DP</b>                  |                              |                 | <b>USB0 2.3</b>        |      |                  |
| USB0-DM         | D <sub>1</sub> |                          | USB0-DM                         |                              |                 | <b>USB0 1.2</b>        |      |                  |
|                 |                | $\overline{\phantom{0}}$ |                                 |                              |                 | <b>USB0_2.2</b>        |      |                  |

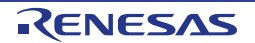

#### **[Table](#page-32-0) 6-21** below details the function of the jumpers associated with the USB Configuration. **Table 6-21: USB Configuration Jumper Option Links**

<span id="page-32-0"></span>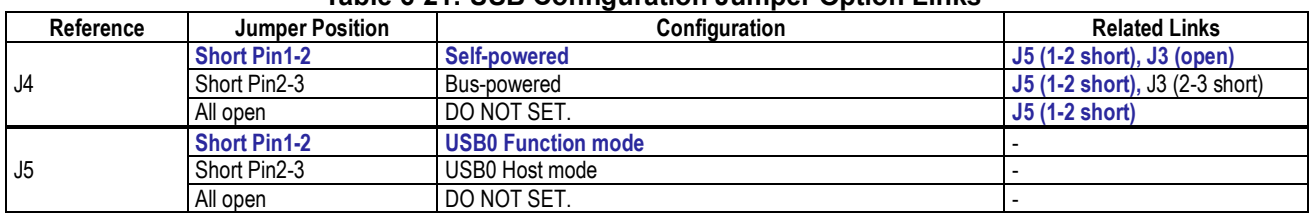

When using USB in function mode, be sure to set J5 to 1-2 Short. Also, do not plug in both USB0\_1 and USB0\_2 cables at the same time.

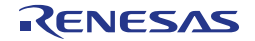

#### <span id="page-33-0"></span>**7. Code Development**

#### <span id="page-33-1"></span>**7.1 Overview**

For all code debugging using Renesas software tools, the CPU board must be connected to a PC via an E1/E20/E2 Lite debugger. An E1/E2 Lite debugger is supplied with this RSSK product.

For further information regarding the debugging capabilities of the E1/E20/E2 Lite debuggers, refer to 'E1/E20 Emulator, E2 Emulator Lite - Additional Document for User's Manual' (R20UT0399EJ).

#### <span id="page-33-2"></span>**7.2 Compiler Restrictions**

The compiler supplied with this RSSK is fully functional for a period of 60 days from first use. After the first 60 days of use have expired, the compiler will default to a maximum of 128k code and data. To use the compiler with programs greater than this size you need to purchase the full tools from your distributor.

The protection software for the compiler will detect changes to the system clock. Changes to the system clock back in time may cause the trial period to expire prematurely.

#### <span id="page-33-3"></span>**7.3 Mode Support**

The MCU supports Single Chip and Boot Modes (SCI and USB), which are configured on the CPU board. Details of the modifications required can be found in [§6.2.](#page-22-2) All other MCU operating modes are configured within the MCU's registers, which are listed in ['RX23W](#page-0-0) Group User's Manual: Hardware'.

Only ever change the MCU operating mode whilst the MCU is in reset, or turned off; otherwise the MCU may become damaged as a result.

#### <span id="page-33-4"></span>**7.4 Debugging Support**

The E1 Emulator or E2 Emulator Lite (as supplied with this RSSK) supports break points, event points (including mid-execution insertion) and basic trace functionality. It is limited to a maximum of 8 on-chip event points, 256 software breaks and 256 branch/cycle trace. For further details, refer E1/E20 Emulator User's Manual (R20UT0398EJ) or E2 Emulator Lite User's Manual (R20UT3240EJ).

#### <span id="page-33-5"></span>**7.5 Address Space**

For the MCU address space details, refer to the 'Address Space' section of ['RX23W](#page-0-0) Group User's Manual: Hardware'.

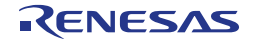

### <span id="page-34-0"></span>**8. Additional Information**

#### **Technical Support**

For information about the [RX23W](#page-0-0) Group microcontrollers refer to ['RX23W](#page-0-0) Group User's Manual: Hardware'.

For information about the RX assembly language, refer to 'RX Family User's Manual: Software'.

#### **Technical Contact Details**

#### *Please refer to the contact details listed in section 9 of the "***Quick Start Guide***"*

General information on Renesas microcontrollers can be found on the Renesas website at: <https://www.renesas.com/>

#### **Trademarks**

All brand or product names used in this manual are trademarks or registered trademarks of their respective companies or organisations.

#### **Copyright**

This document may be, wholly or partially, subject to change without notice. All rights reserved. Duplication of this document, either in whole or part is prohibited without the written permission of Renesas Electronics Europe GmbH.

© 2019-2020 Renesas Electronics Europe GmbH. All rights reserved.

© 2019-2020 Renesas Electronics Corporation. All rights reserved.

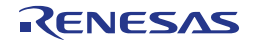

### <span id="page-35-0"></span>**9. Certification of Compliance**

The Renesas Solution Starter kit for RX23W has obtained certificates of compliance with the laws and regulations stated below.

Since the use of this product in countries and regions that require compliance with other regulations may lead to the violation of the laws; confirm the regulations of such countries in which the product is to be used. The use of this product in a Faraday-shielded chamber or box may be required.

#### <span id="page-35-1"></span>**9.1 Radio-Related Laws**

Japan: Type certification (authentication number: 001-A16430) Europe: CE (RE) North America: FCC (FCC ID: 2AEMXRX23WSKB85), ISED (IC: 20194-RX23WSKB85) China: China SRRC RTK5523W8AC00001BJ = CMIIT ID: 2020DJ10841(M) RTK5523W8BC00001BJ = CMIIT ID: 2020DJ10804(M) Korea: Korea Radio Regulations (R-R-R5E-RX23WSKB85)

#### **RE Directive**

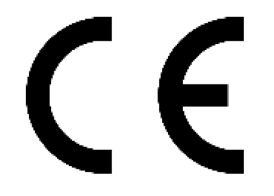

Hereby, Renesas Electronics Corporation declares that the radio equipment type RTK5523W8AC00001BJ (TSIP Version: RTK5523W8BC00001BJ) is in compliance with Directive 2014/53/EU.

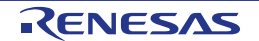

#### **FCC/ISED Regulatory**

#### FCC ID: 2AEMXRX23WSKB85

This device complies with part 15 of the FCC Rules. Operation is subject to the following two conditions: (1) This device may not cause harmful interference, and (2) this device must accept any interference received, including interference that may cause undesired operation.

ISED: 20194-RX23WSKB85

FCC CAUTION Changes or modifications not expressly approved by the party responsible for compliance could void the user's authority to operate the equipment.

This transmitter must not be co-located or operated in conjunction with any other antenna or transmitter. This equipment complies with FCC radiation exposure limits set forth for an uncontrolled environment and meets the FCC radio frequency (RF) Exposure Guidelines. This equipment has very low levels of RF energy that is deemed to comply without maximum permissive exposure evaluation (MPE). But it is desirable that it should be installed and operated keeping the radiator at least 20cm or more away from person's body.

This device complies with FCC Part 15.203 because the antenna is not removable from this device.

#### [for ISED]

[for FCC]

This device complies with Industry Canada's licence-exempt RSSs. Operation is subject to the following two conditions: (1) This device may not cause interference; and (2) This device must accept any interference, including interference that may cause undesired operation of the device.

Le présent appareil est conforme aux CNR d'Industrie Canada applicables aux appareils radio exempts de licence. L'exploitation est autorisée aux deux conditions suivantes : 1) l'appareil ne doit pas produire de brouillage; 2) l'utilisateur de l'appareil doit accepter tout brouillage radioélectrique subi, même si le brouillage est susceptible d'en compromettre le fonctionnement.

This equipment complies with IC radiation exposure limits set forth for an uncontrolled environment and meets RSS-102 of the IC radio frequency (RF) Exposure rules. This equipment has very low levels of RF energy that is deemed to comply without maximum permissive exposure evaluation (MPE). But it is desirable that it should be installed and operated keeping the radiator at least 20cm or more away from person's body.

Cet équipement est conforme aux limites d'exposition aux rayonnements énoncées pour un environnement non contrôlé et respecte les règles d'exposition aux fréquences radioélectriques (RF) CNR-102 de l'IC. Cet équipement émet une énergie RF très faible qui est considérée conforme sans évaluation de l'exposition maximale autorisée. Cependant, il est souhaitable qu'il devrait être installé et utilisé en gardant une distance de 20 cm ou plus entre le radiateur et le corps humain.

The HVIN and PMN of this product are shown in the table below.

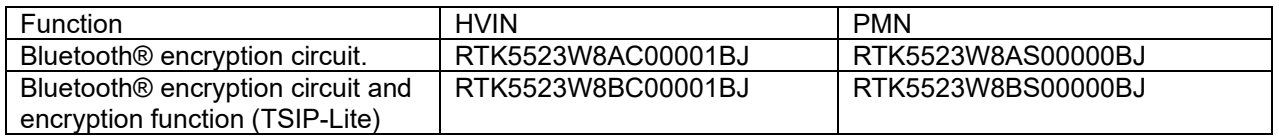

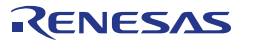

#### **China SRRC**

- 使用频率: 2.4 2.4835 GHz
- 频率容限: ≤ 20 ppm
- 发射功率: ≤ 20 dBm(EIRP)
- 占用带宽: ≤ 3 MHz
- 杂散发射限值: ≤ -30 dBm
- ID 显示位置:

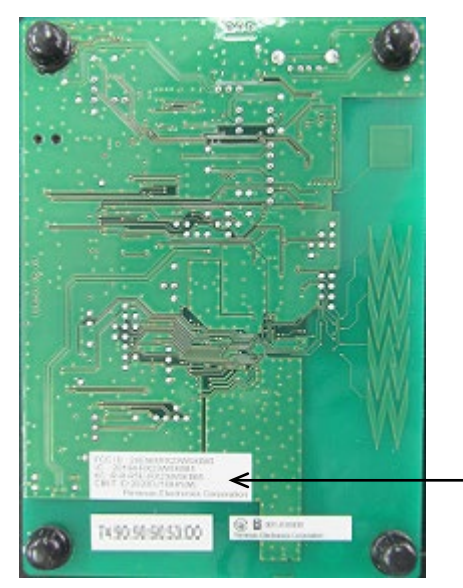

RTK5523W8AC00001BJ = CMIIT ID: 2020DJ10841(M) RTK5523W8BC00001BJ = CMIIT ID: 2020DJ10804(M)

#### **Korea Radio Regulations**

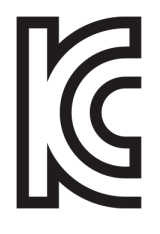

무선설비는 전파혼신 가능성이 있으므로 인명안전과 관련된 서비스는 할 수 없습니.

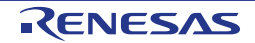

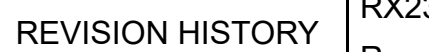

## RX23W Group

### Renesas Solution Starter Kit for RX23W User's Manual

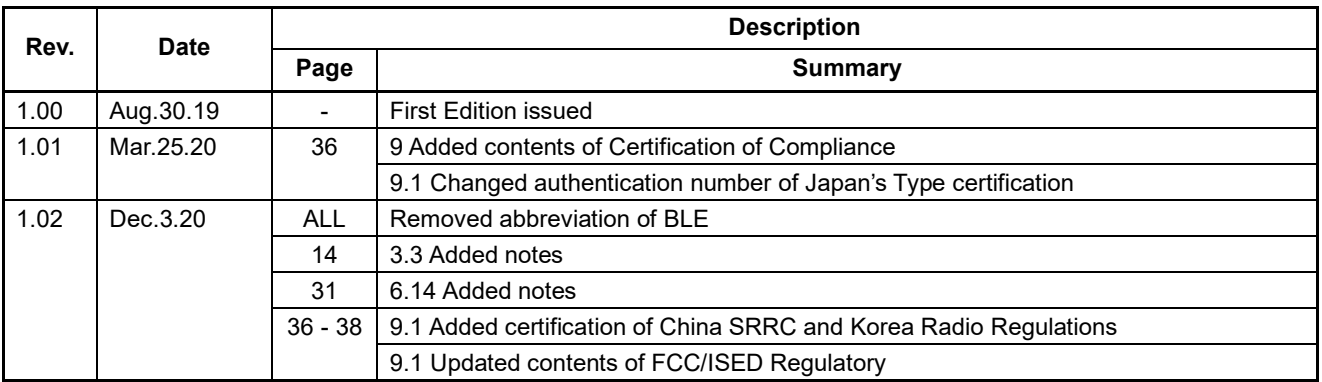

# RX23W Group Renesas Solution Starter Kit for RX23W User's Manual Publication Date: Rev.1.00 Aug 30, 19 Rev[.1.02](#page-0-0) Published by: Renesas Electronics Corporation

RX23W Group

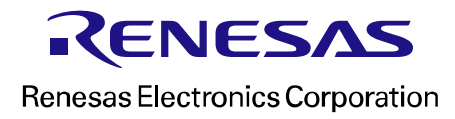